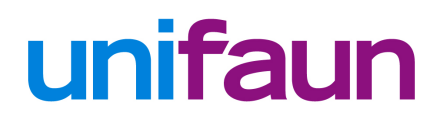

# File specification XML format

Unifaun Online, Pacsoft Online, Posti SmartShip

### Contents

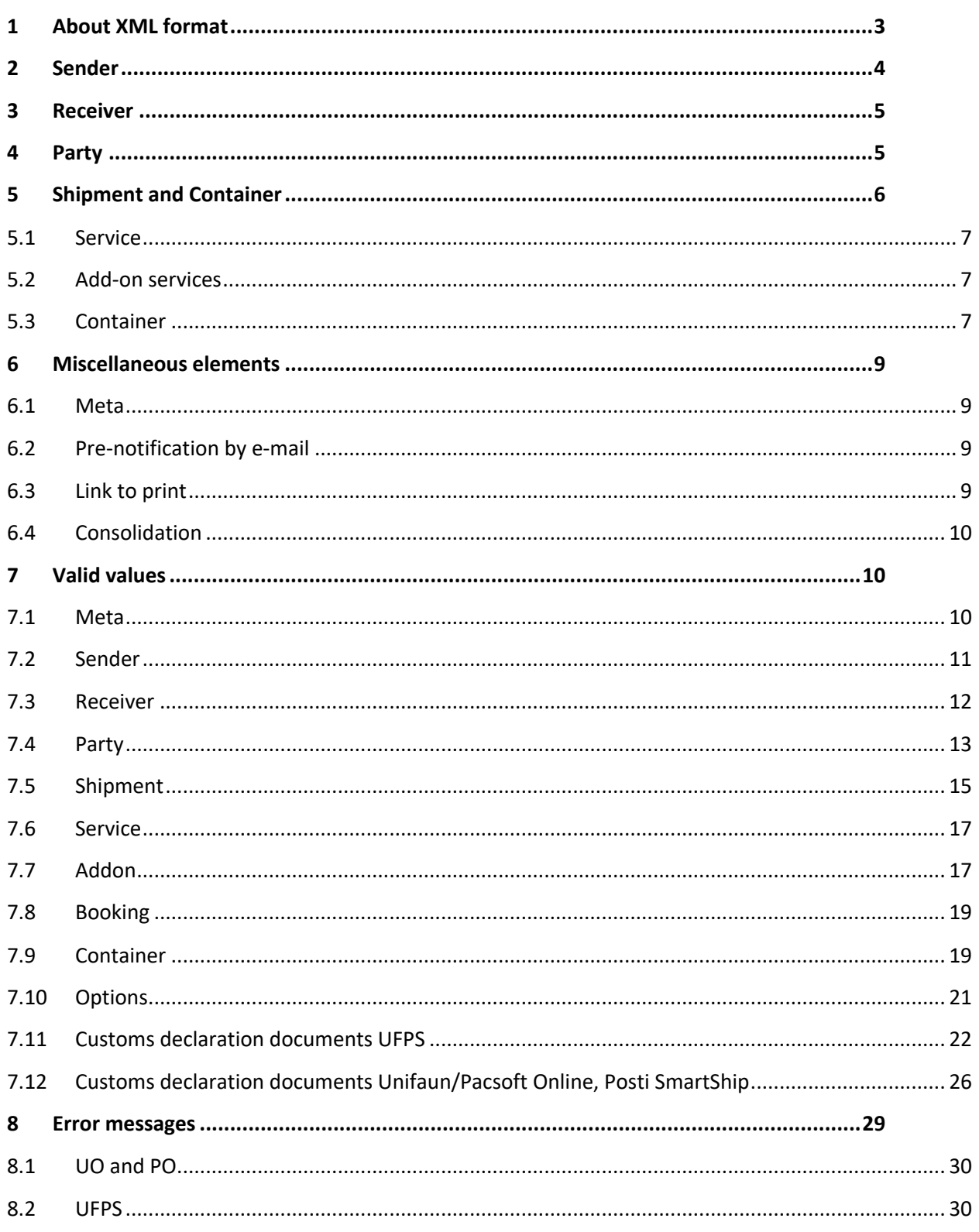

### 1 About XML format

Unifaun Online, Pacsoft Online, Unifaun PrintServer and Posti SmartShip (from now on referred to as UO, PO, UFPS and PSS) can read XML files, which is the recommended format due to scalability and versatility. Also, the XML format provides the best support for ERP-connection.

Acquisition of order files is done by polling a folder, defined by the user, for files with a certain file extension (e.g. \*.xml). When a file is found, its structure and contents are validated. There is also the possibility of posting XML files directly to Unifaun Online, Pacsoft Online and Posti SmartShip without using an intermediate application. In case of structural errors, such as missing XML tags, the file will be ignored. If there are errors in the variable data, such as missing information and/or erroneous values, a warning label is printed (for UFPS) or the information is set as invalid in the online interface (for UO, PO and PSS). For help on interpreting these errors, please refer to chapter Error messages.

The order file in XML format normally consists of three basic elements with additional nested elements, all of them explained in detail in this document:

- Sender
	- Partner
- Receiver
	- Partner
- Shipment
	- Service
	- Container

Normally, the following XML declaration is used:

<?xml version="1.0" encoding="ISO-8859-1"?>

If Unicode is used, one of following options is valid, depending on type:

```
<?xml version="1.0" encoding="UTF-8"?>
<?xml version="1.0" encoding="UTF-16"?>
```
*Tip!* You can create a sample file by copying lines with XML code and pasting them into an empty text document.

There are characters that can occur in variable data that need to be entered so that the XML parser can interpret them correctly:

- & is entered as "&"
- < is entered as "&lt:"
- > is entered as ">"
- 'is entered as "'"
- " is entered as """

### 2 Sender

The sender element contains sender's information and its occurrence is not always mandatory in a file.

Sender's information can be defined both in the online systems and UFPS. If this is the case, only a referral is needed in order file, pointing to a sender's so called quick ID value. This referral is done in the shipment element.

In cases where there are several senders and a static structure is not possible, the information about the sender must be supplied in the order file. The sender element consists of <sender sndid="..."> where ... is to be replaced with an attribute of your choice with any data type and length. The element must end with </sender>.

Values are supplied as <val n="value name">...</val>. An index of valid values can be found in chapter Valid values.

Partner (carrier) information must be supplied in those cases senders are not predefined in the online systems or UFPS. This is done by a nested  $partner$  element with an attribute that specifies the carrier and the element's mandatory values. Index of valid partner attributes can be found in the **HELP** > Code Lists > **Services** menu in the online systems. For Unifaun PrintServer go to Unifaun Engine Administrator > Partner (general) > Select Partner.

An example of a sender element:

```
<sender sndid="1">
            <val n="name">Test Testström</val>
            <val n="address1">Testvägen 1</val>
            <val n="address2">Ingång C</val>
            <val n="zipcode">41118</val>
            <val n="city">GÖTEBORG</val>
            <val n="country">SE</val>
            <val n="contact">Test Testström</val>
            <val n="phone">031-000 00 00</val>
            <val n="fax">031-000 00 00</val>
            <val n="email">test@teststrom.se</val>
            <val n="sms">0700-00 00 00</val>
            <partner parid="PLAB">
                        <val n="custno">0123465782</val>
```
</partner>

</sender>

*Tip!* You can create a sample file by copying lines with XML code and pasting them into an empty text document.

### 3 Receiver

The element receiver contains receiver's information and its occurrence in a file is mandatory.

The receiver element consists of <receiver rcvid="..."> where ... is to be replaced with an attribute of your choice with any data type and length. The element must end with </receiver>.

Values are supplied as <val n="value name">...</val>. An index of valid values can be found in chapter Valid values.

In cases where the shipment contains add-on services that demand further information (e.g. receiver pays, which requires the receiver's customer number at the carriers'), the partner information must be supplied as well. This is done by a nested partner element with an attribute that specifies the carrier and the element's mandatory values. An index of valid partner attributes can be found in the **HELP** > Code Lists > **Services** menu in the online systems. For Unifaun PrintServer go to Unifaun Engine Administrator > Partner (general) > Select Partner.

An example of a receiver element:

```
<receiver rcvid="Customer_001">
            <val n="name">Kund Kundström</val>
            <val n="address1">Kundvägen 10A</val>
            <val n="address2">2 trappor</val>
            <val n="zipcode">41480</val>
            <val n="city">GÖTEBORG</val>
            <val n="country">SE</val>
            <val n="contact">Kund Kundström</val>
            <val n="phone">031-000 00 00</val>
            <val n="fax">031-000 00 00</val>
            <val n="email">kund@kundstrom.se</val>
            <val n="sms">0700-00 00 00</val>
```
</receiver>

*Tip!* You can create a sample file by copying lines with XML code and pasting them into an empty text document.

### 4 Party

The element party contains a neutral party's information and its occurrence in a file is optional.

The party element consists of  $\epsilon_{\text{party}}$  ptyid="..."> where ... is to be replaced with an attribute of your choice with any data type and length. The element must end with </party>.

Values are supplied as  $\langle \text{val n} = \text{value name} \text{max} \rangle \dots \langle \text{val} \rangle$ . An index of valid values can be found in chapter Valid values.

In cases where the shipment contains add-on services that demand further information (e.g. other payer, which requires the party's carrier customer number), the partner information must be supplied as well. This is done by a nested partner element with an attribute that specifies the carrier and the element's mandatory values. An index of valid partner attributes can be found in the **HELP** > Code Lists > **Services** menu in the online systems. For Unifaun PrintServer go to Unifaun Engine Administrator > Partner (general) > Select Partner.

#### An example of a party element:

```
<party ptyid="Party_001">
            <val n="name">Freight Payer Company</val>
            <val n="address1">Freight Avenue 10</val>
            <val n="address2">5th floor</val>
            <val n="zipcode">41480</val>
            <val n="city">GÖTEBORG</val>
            <val n="country">SE</val>
            <val n="contact">Some person</val>
            <val n="phone">031-000 00 00</val>
            <val n="fax">031-000 00 00</val>
            <val n="email">any@freightpayer.se</val>
            <val n="sms">0700-00 00 00</val>
```
</party>

*Tip!* You can create a sample file by copying lines with XML code and pasting them into an empty text document.

### 5 Shipment and Container

The shipment element defines the shipment itself and its presence in the file is mandatory. Sender, receiver, delivery terms, service type and add-ons are defined in this element.

The shipment element consists of <shipment orderno="..."> where ... is to be replaced with an attribute of your choice with any data type and length. This attribute is not printed on shipment documents; it is unique for every shipment in a file and is searchable in the online systems.

The two most important values in the shipment element are  $\langle \text{val n} = "from" \rangle \dots \langle \text{val} \rangle$  and  $\langle \text{val} \rangle$ n="to">...</val>.

These values refer to the sender's sndid and the receiver's rovid (in our example 1 and Customer 001).

As mentioned earlier, sender information can be predefined in the online systems or UFPS. If this is the case, the value from should refer to the sender's quick ID in the online systems or UFPS.

Values are supplied as  $\langle \text{val n} = "value name" > ... / \text{val} >$ . An index of valid values can be found in chapter Valid values.

The element must end with  $\langle$  /shipment>.

### 5.1 Service

This element supplies the carrier's service code and its presence is mandatory. It's supplied as a nested element under shipment as <service srvid="..."> where ... corresponds to service code. An index of valid codes can be found in the **HELP** > Code Lists > **Services (ERP-connection XML)** menu in the online systems. For Unifaun PrintServer go to Unifaun Engine Administrator > Partner (general) > Select Partner.

The element must end with  $\langle$ /service>.

#### 5.2 Add-on services

As mentioned earlier, add-on services, such as Cash On Delivery and Receiver payment, can be supplied in this element. Add-ons are defined as nested elements to the service element as <addon adnid="..."> where ... corresponds to the add-on code. An index of valid add-on codes can be found in the **HELP** > Code Lists > **Services (ERP-connection XML)** menu in the online systems. For Unifaun PrintServer go to Unifaun Engine Administrator > Partner (general) > Select Partner.

Most of the add-ons require additional information to be executed. For instance, Cash On Delivery requires an amount and a payment reference to be supplied. An index of valid values can be found in chapter Valid values.

The element must end with  $\langle$  / addon>.

#### 5.3 Container

The container element defines contents of the shipment, e.g. number of parcels, weight and volume. This element is also nested in the  $shipment$  element. Values are supplied as  $\langle val \rangle$  n="value name">...</val>. An index of valid values can be found in chapter Valid values.

Parcel information can be defined in several different ways:

<container type="parcel"> Defines information for each parcel individually.

<container type="parcel" measure="totals"> Defines information for an entire row of parcels.

<container type="parcel" partorderno="Part\_Ordernumber\_1"> Defines an order number for the parcel. Any value.

<container type="totals" measure="totals"> Defines information for the entire shipment.

#### Example 1:

```
<container type="parcel">
            <val n="copies">2</val>
            <val n="weight">10</val>
            <val n="packagecode">PC</val>
```
</container>

This example shows that the shipment contains two parcels and the total weight is 20 kg (2 parcels x 10 kg).

#### Example 2:

```
<container type="parcel" measure="totals">
            <val n="copies">2</val>
            <val n="weight">10</val>
            <val n="packagecode">PC</val>
```
#### </container>

This example shows that the shipment contains two parcels and the total weight is 10 kg. The individual parcel weight is only assumed to be 5 kg each. Please note that the assumed individual parcel weight will not be printed on shipping documents.

#### An example of a shipment element:

```
<shipment orderno="Ordernumber_1">
            <val n="from">1</val>
            <val n="to">Customer_001</val>
            <val n="reference">Shipment reference</val>
            <val n="freetext1">Text of your choice</val>
            <service srvid="P15">
            </service>
            <container type="parcel">
                        <val n="copies">1</val>
                        <val n="weight">10</val>
                        <val n="contents">Stuff</val>
            </container>
```
</shipment>

*Tip!* You can create a sample file by copying lines with XML code and pasting them into an empty text document.

### 6 Miscellaneous elements

There is several non-mandatory elements that can be supplied in if extended functionality is desired.

#### 6.1 Meta

This element is usually inserted first in a file, directly after the declaration of the root element. Meta can contain printer mapping, mapping to a certain print favorite etc. Values are supplied as  $\langle \text{val} \rangle$  n="value name">...</val>. An index of valid values can be found in chapter Valid values.

### 6.2 Pre-notification by e-mail

Unifaun offers a service called **Pre-notification by e-mail**. When this service is used, an e-mail message is sent to a defined recipient with information about the shipment together with a tracking link containing shipment/parcel ID. An example of this e-mail is shown here: http://www.unifaun.se/dload/prenot-en.jpg

This service is declared as standalone element nested under the shipment element. Values are supplied as <val n="value name">...</val>. An index of valid values can be found in chapter Valid values.

```
<ufonline>
            <option optid="enot">
                        <val n="value name">...</val>
            </option>
</ufonline>
```
### 6.3 Link to print

The service can send an e-mail message to a recipient containing a link from which the recipient can print shipping documents at his/hers convenience. Link to print can be used for both normal and return shipments.

This service is declared as standalone element nested under the shipment element. Link to print can also contain the attribute linkprintkey which is added in the shipment element's tag with a unique value of any data type and length. This is used if the mail to the recipient containing the link is sent from a third party system. The system will generate random key if none is specified. Example:

<shipment orderno="Ordernummer\_1" linkprintkey="aFg3rA">

This key is a part of the link that is sent to the recipient. The link would look like this, according to the example above:

https://www.unifaunonline.com/ext.uo.se.se.linkprint?key=<user-ID>&job=**aFg3rA**&mode=normal

Due to the key being visible in the link, it is important that you do not use simple keys such as number sequence or similar. The recipient could change the link and print other recipient's shipping documents. Do not use empty spaces or underline characters in the link.

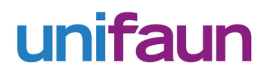

### 6.4 Consolidation

Consolidation feature permits continuous printing of shipping labels while the EDI message is held until the shipment is closed. A typical use case is if you have multiple orders to a certain receiver during the day and you wish to consolidate these into one single shipment.

The service is declared as a standalone element nested under the shipment element. Consolidation service requires the mergeid attribute in shipment element tag. Example:

<shipment orderno="Ordernummer\_1" mergeid="MRG001">

Mergeid can be an alphanumeric value of your choice and should be unique for each shipment. Do not use empty spaces or underline characters. Consolidated shipments need to be closed, either manually in UO interface or by supplying a closing XML file containing a control element directly under the root element:

```
<control>
   <close>
       <val n="mergeid">...</val>
            <val n="printer">...</val>
   </close>
</control>
```
Closing a consolidated shipment triggers waybill and eventual customs declaration documents printout to preset laser printer if no printer is specified in the  $\langle \text{val n="principal} \rangle$  tag.

*Tip!* You can create a sample file by copying lines with XML code and pasting them into an empty text document.

## 7 Valid values

### 7.1 Meta

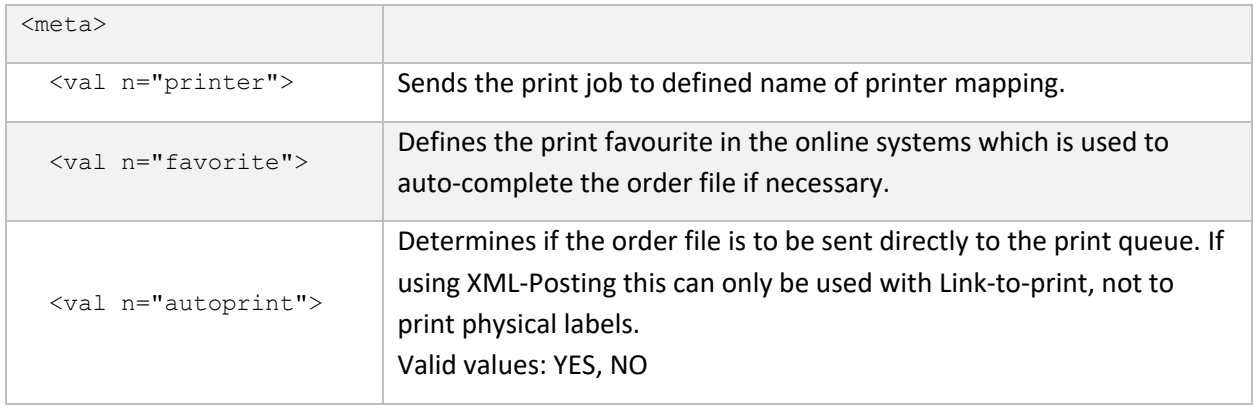

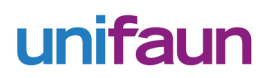

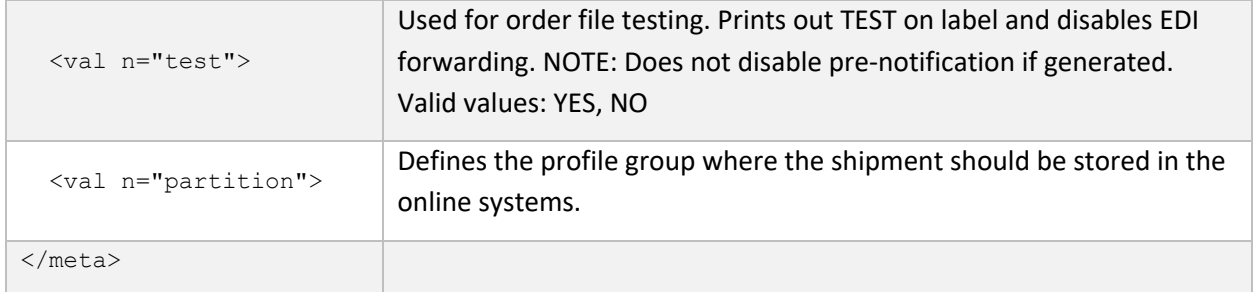

### 7.2 Sender

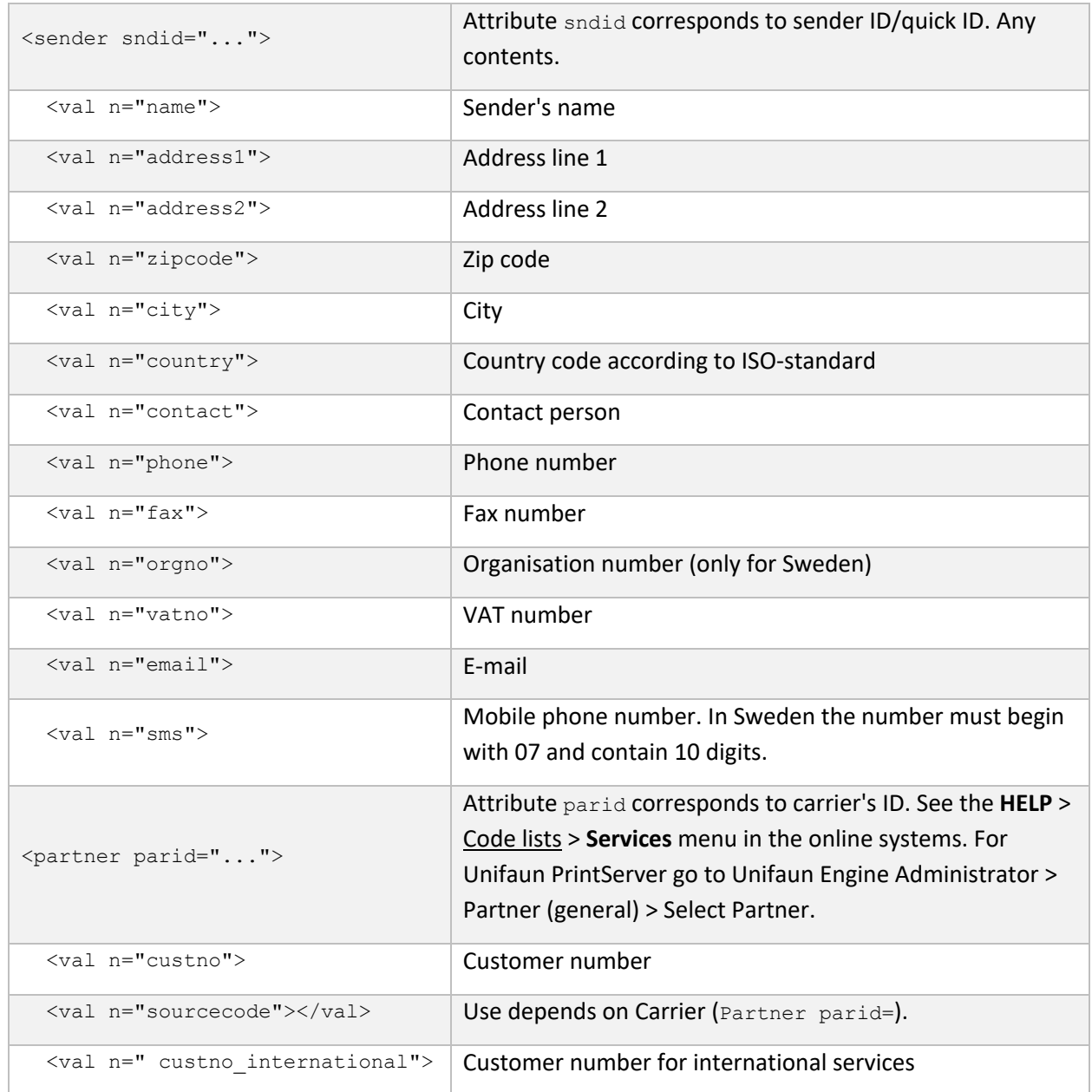

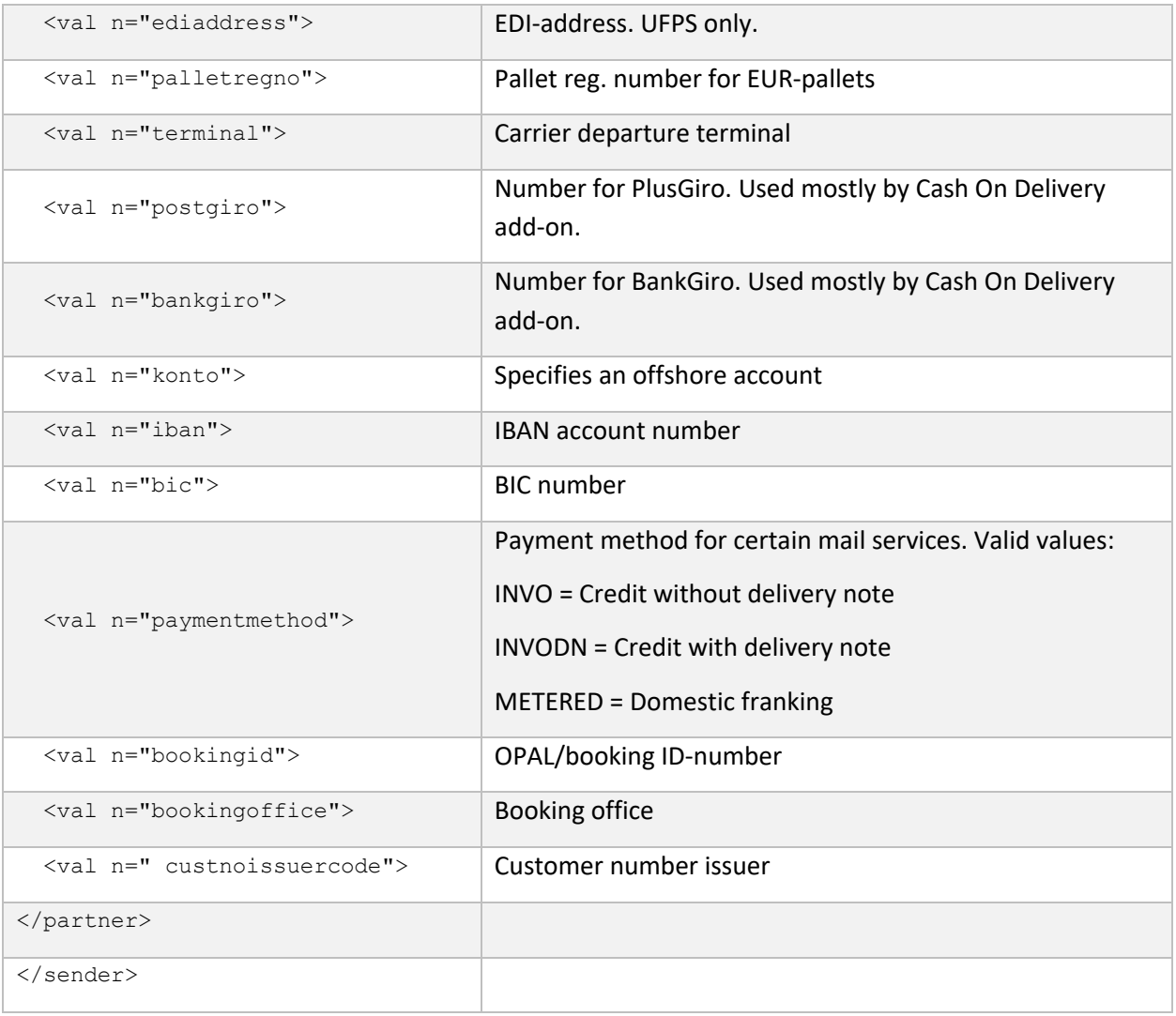

### 7.3 Receiver

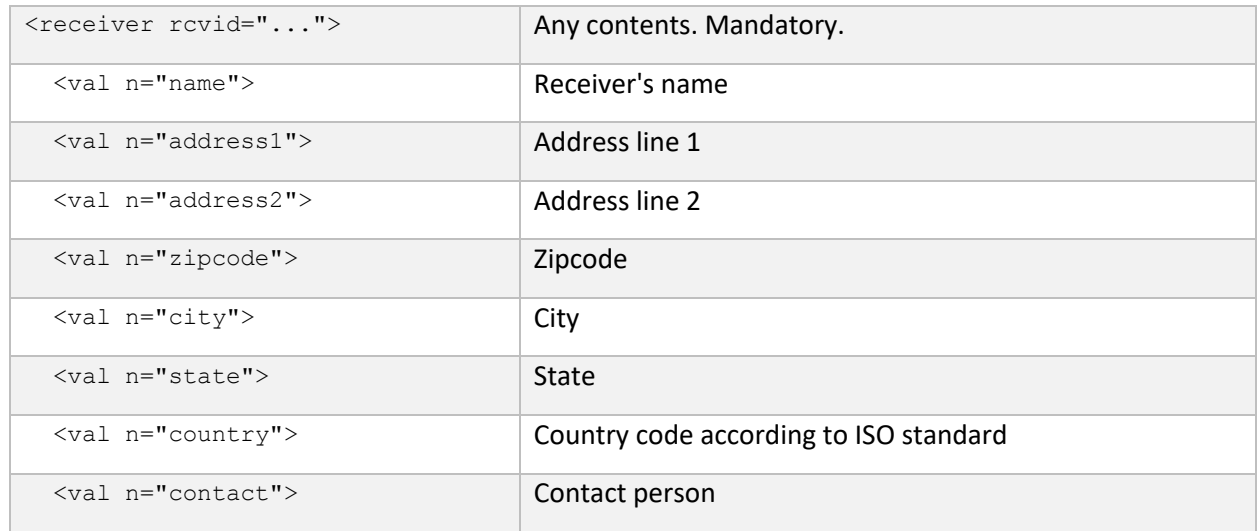

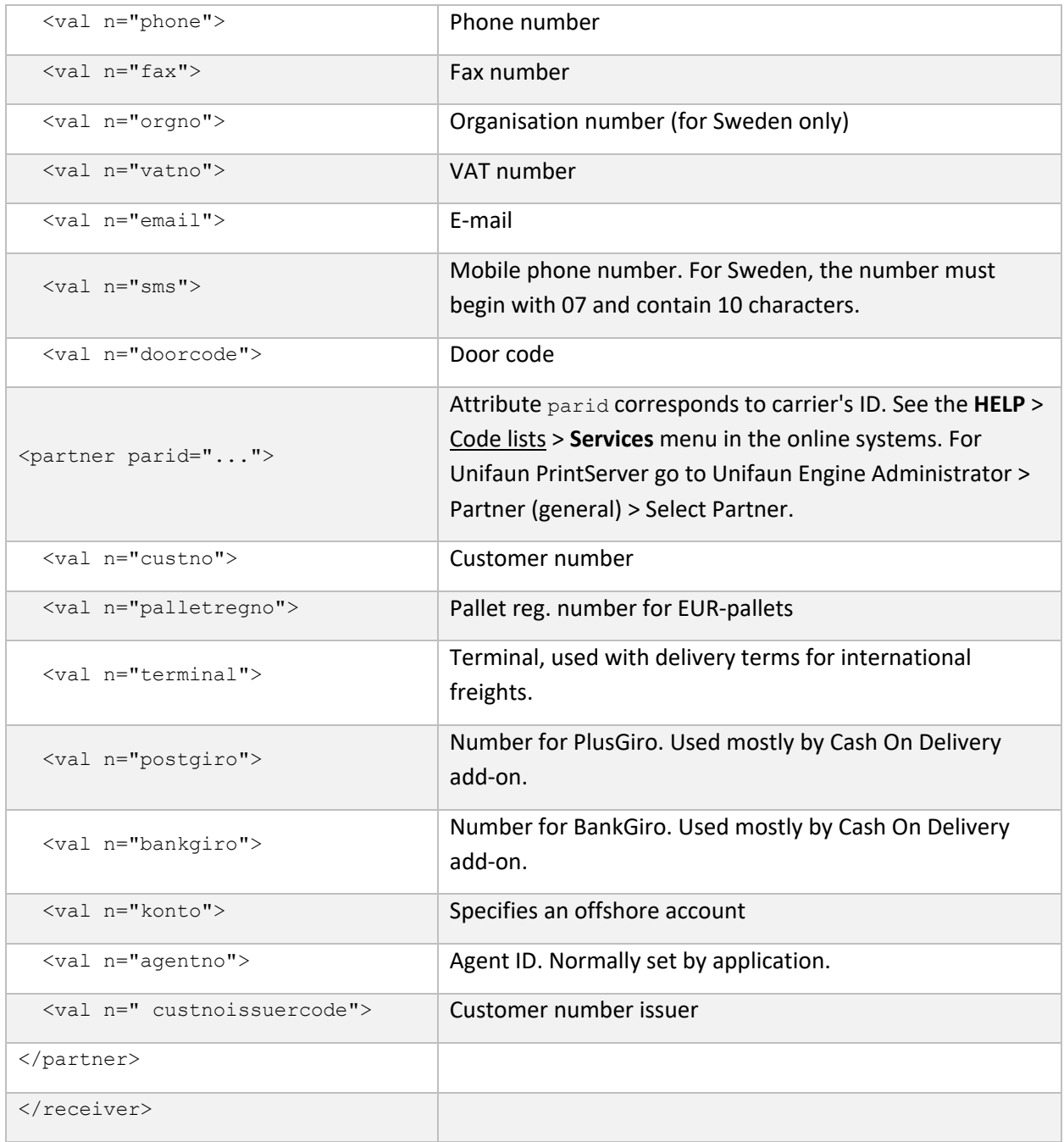

### 7.4 Party

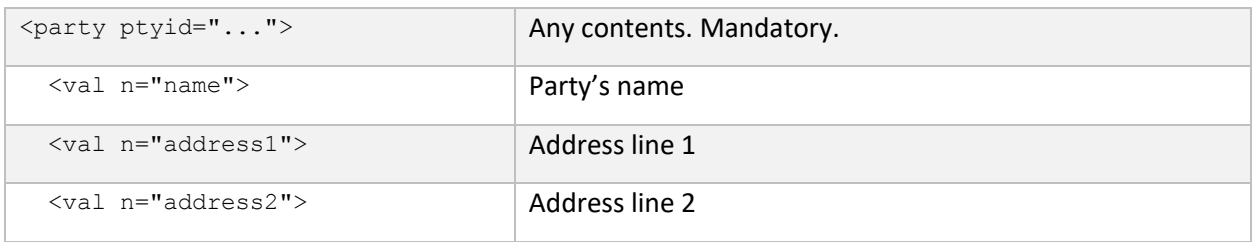

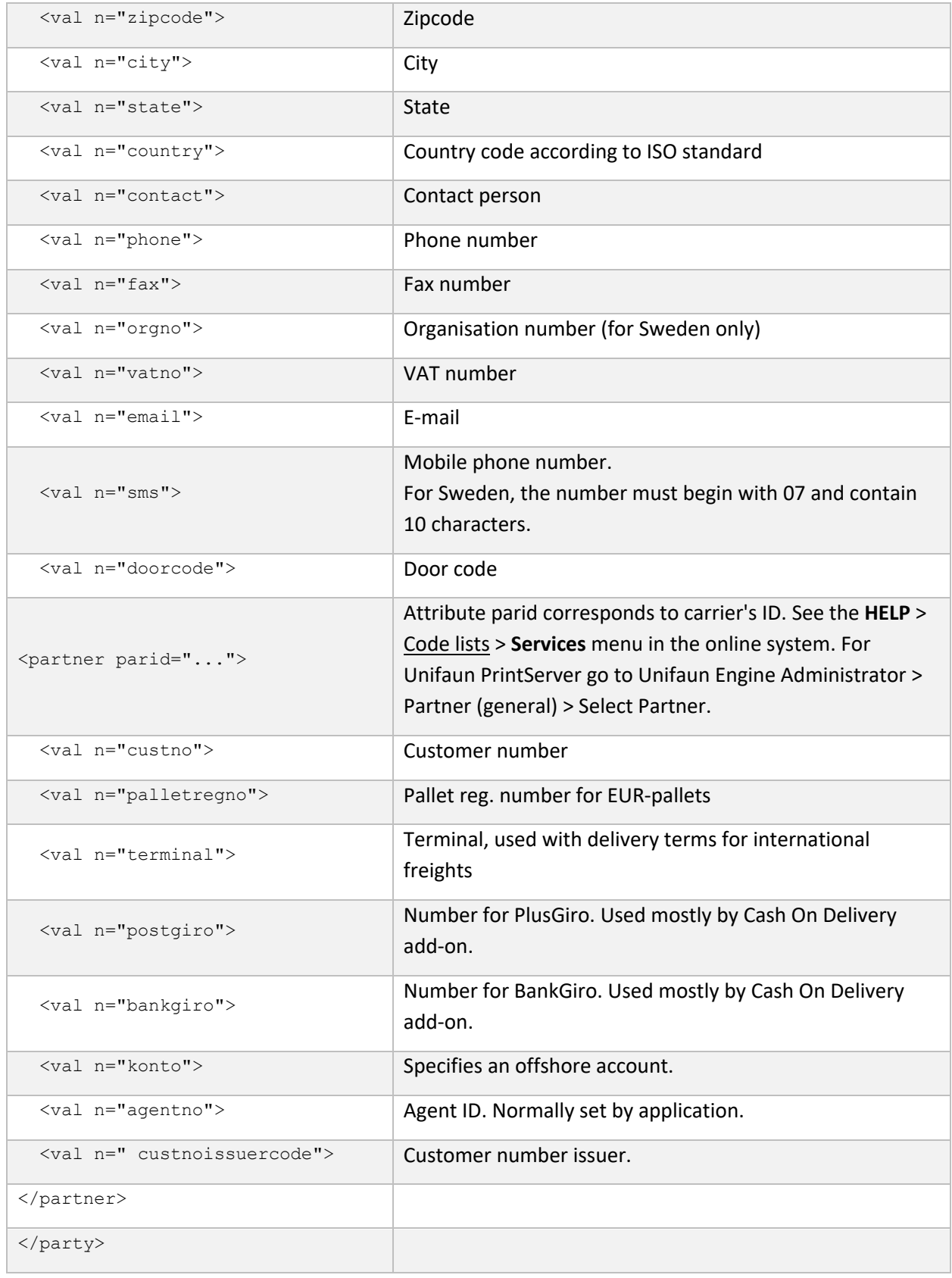

### 7.5 Shipment

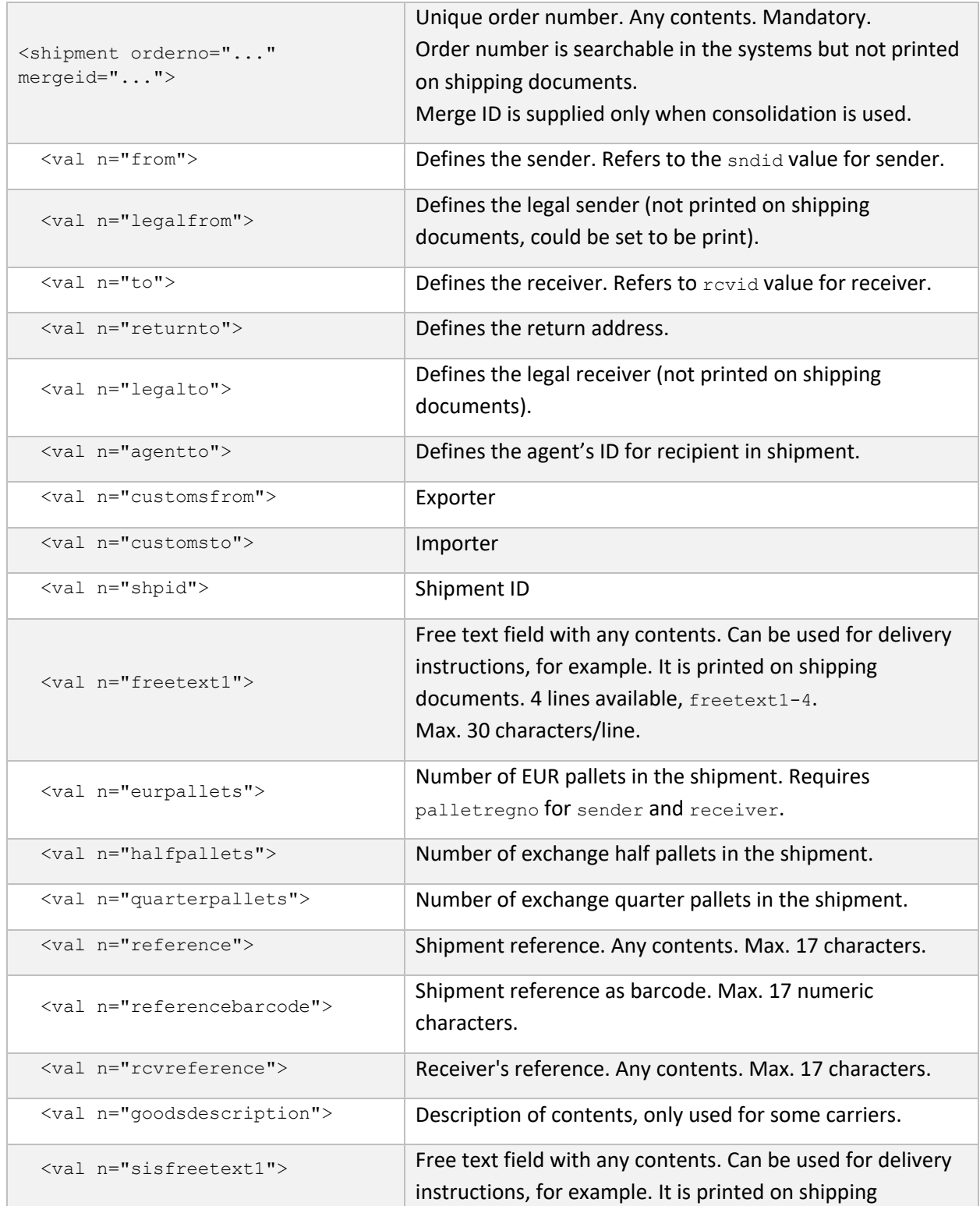

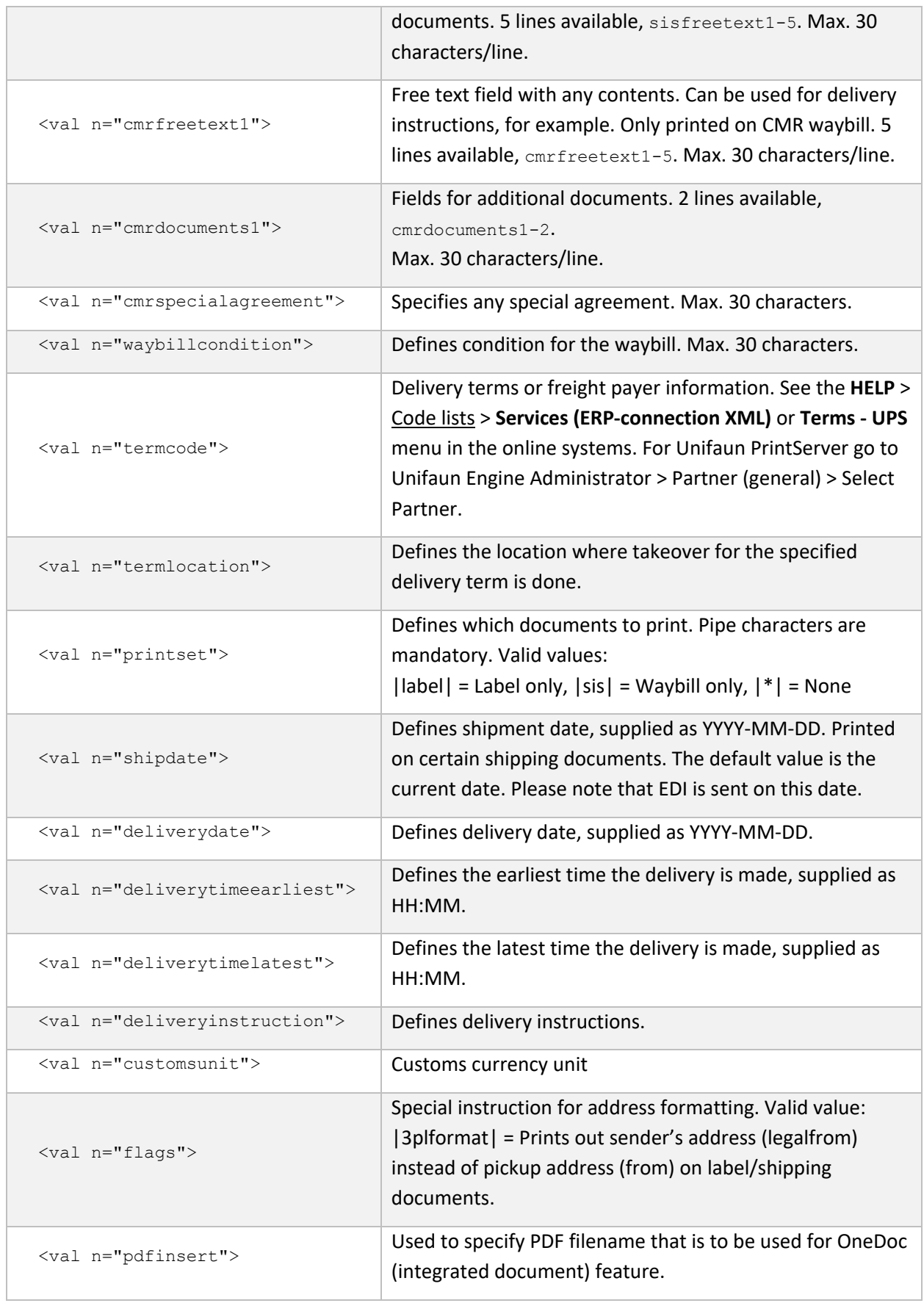

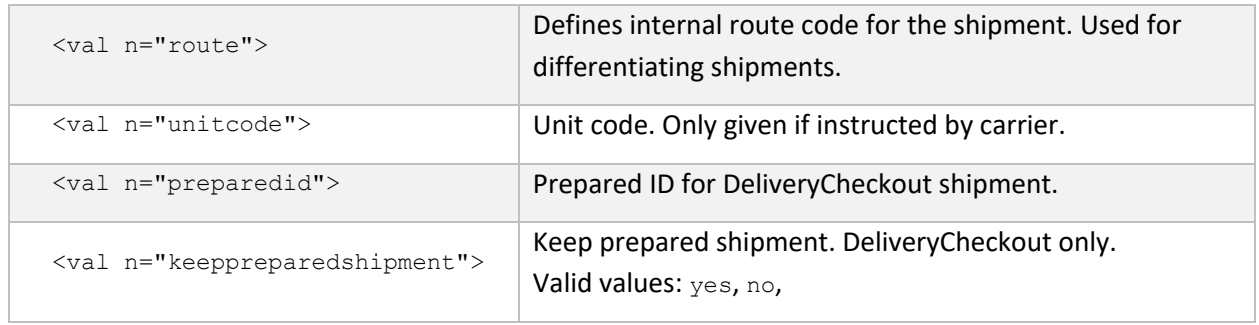

### 7.6 Service

Declared under the shipment element.

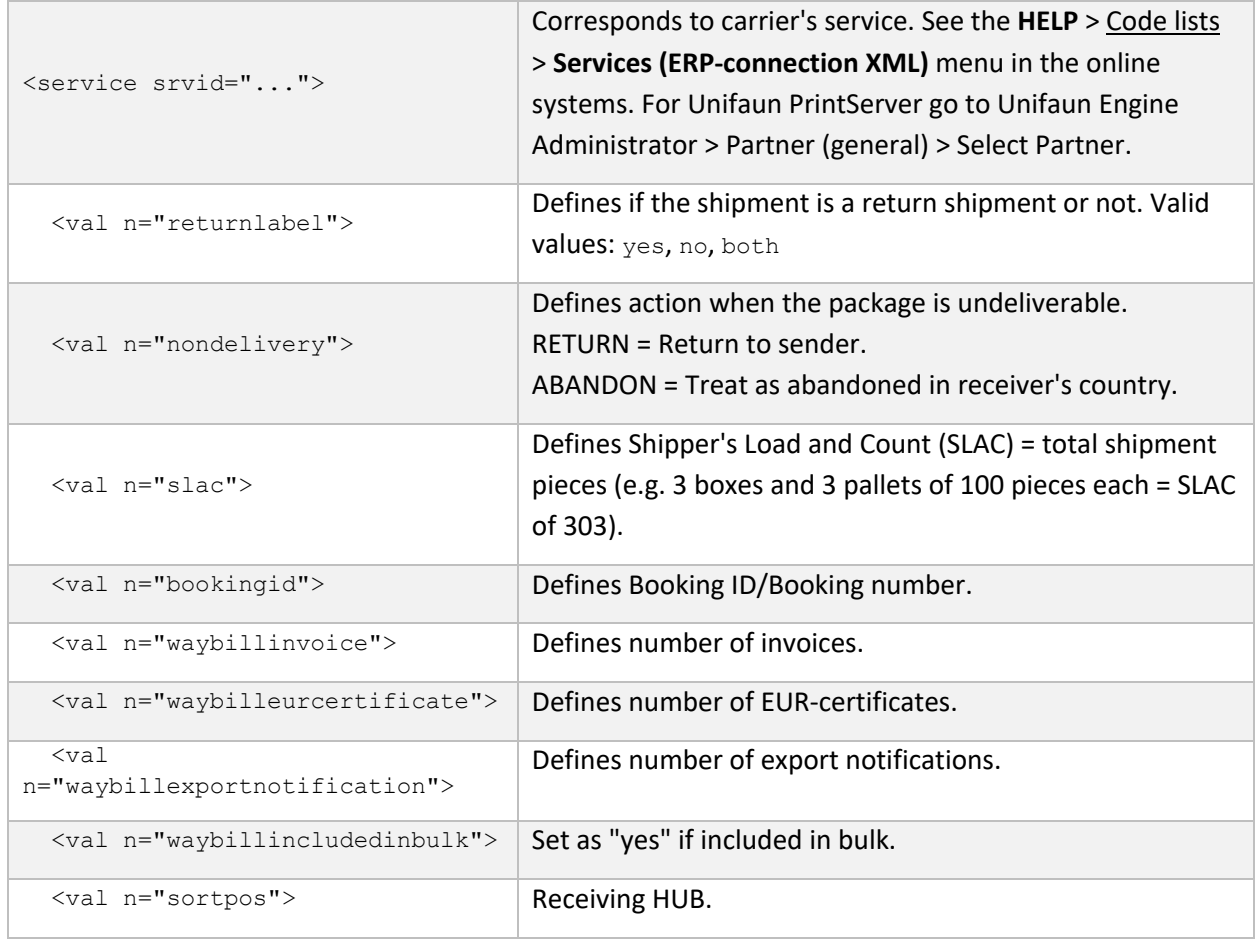

### 7.7 Addon

Declared under the element service.

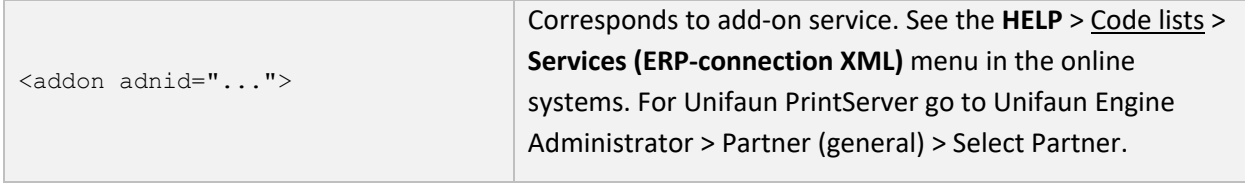

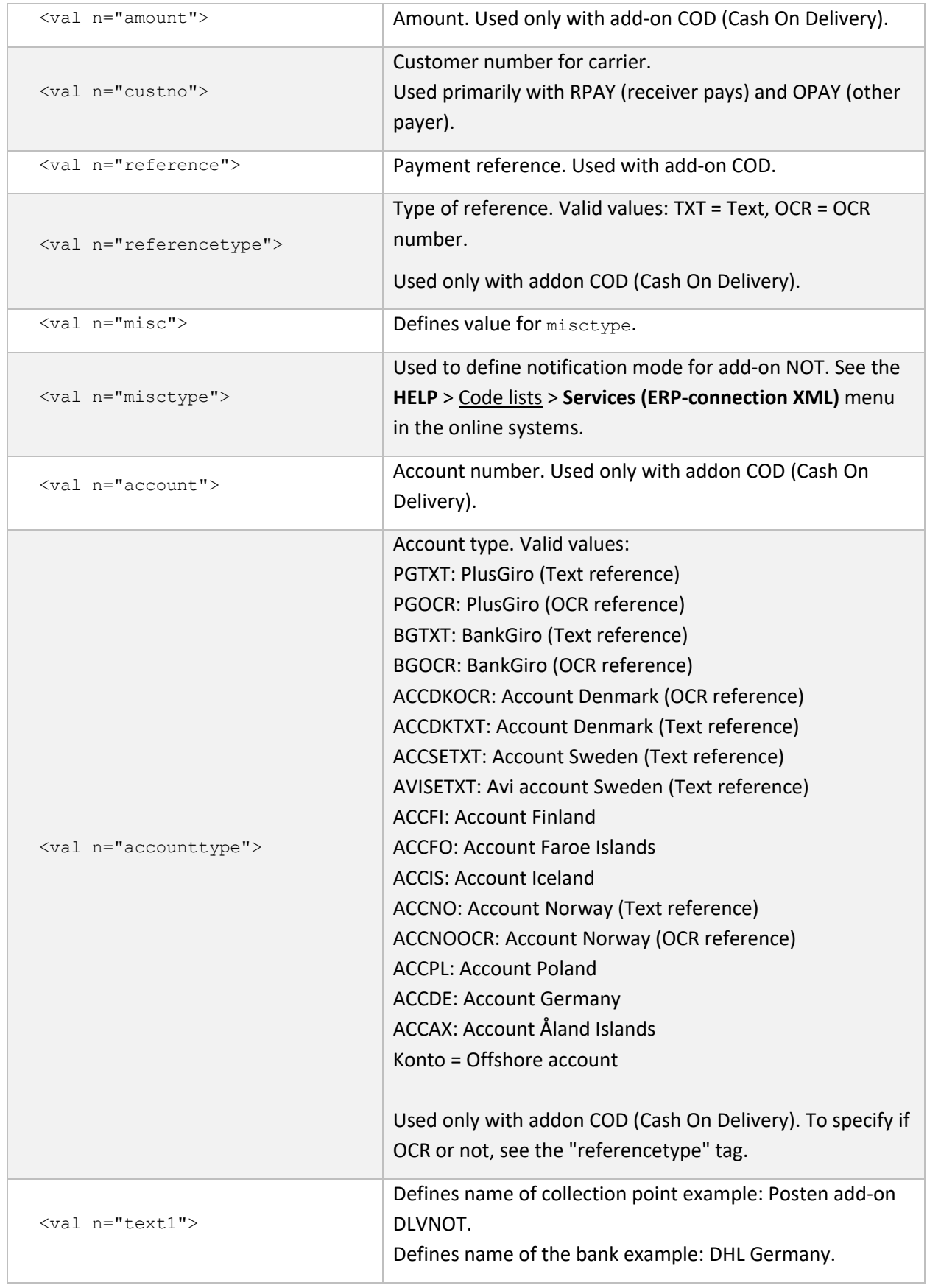

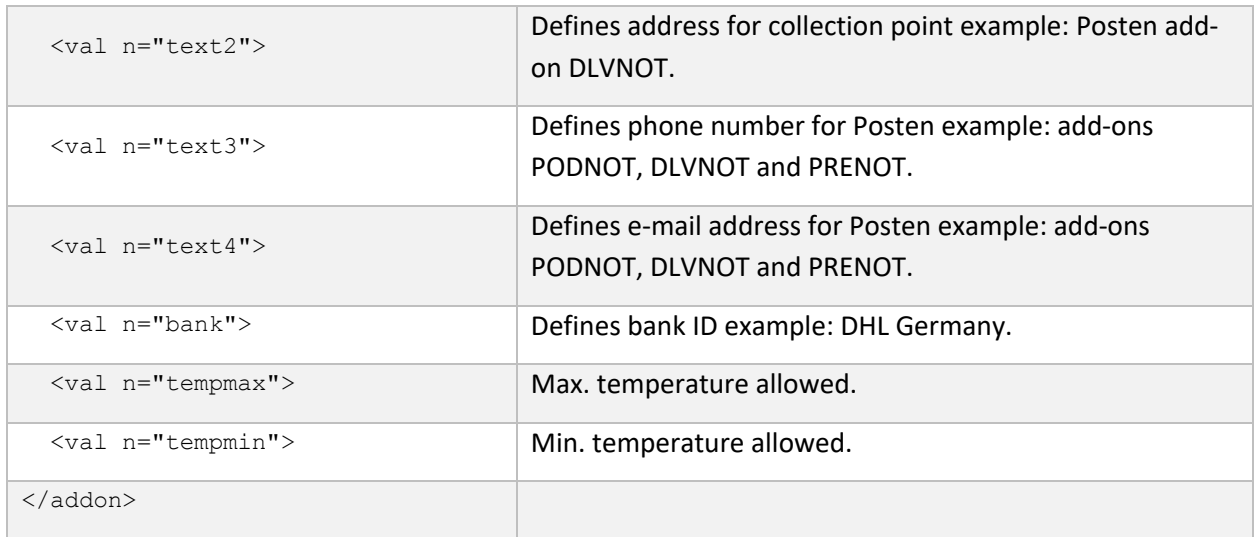

### 7.8 Booking

Declared under the service element. Used when booking of pickup should be done in conjunction with printing. Contact Unifaun Support for more information.

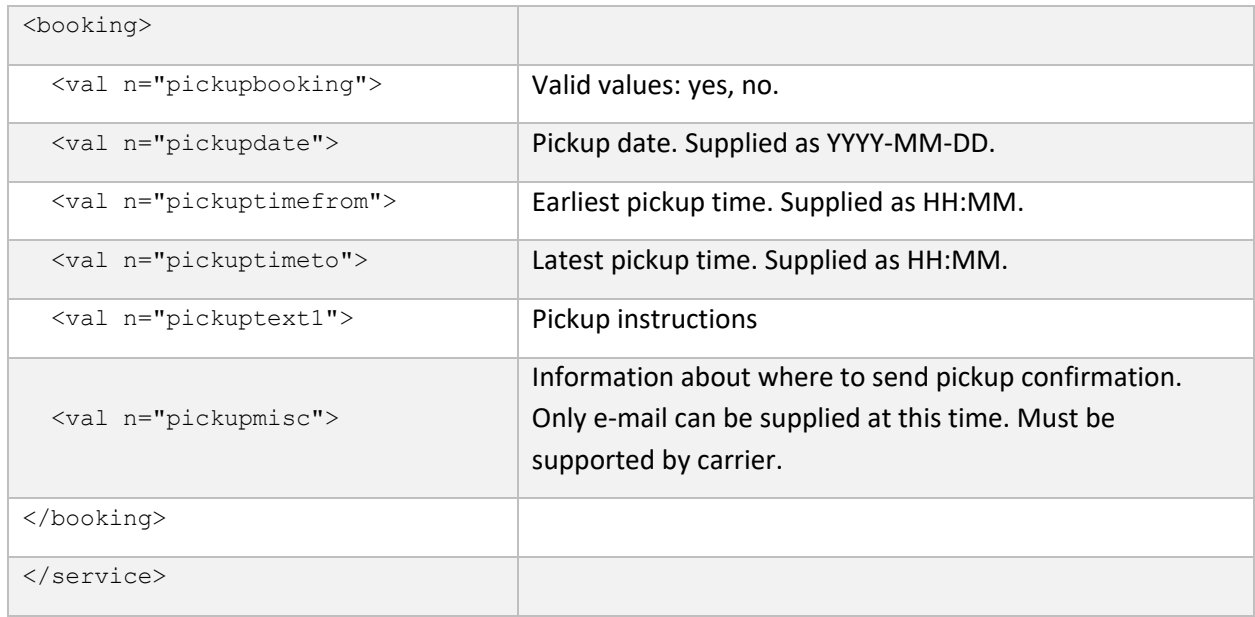

### 7.9 Container

Declared under the shipment element.

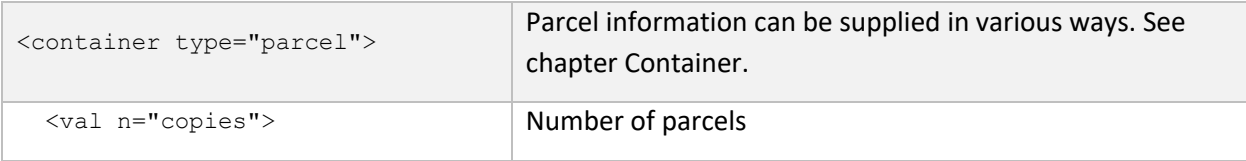

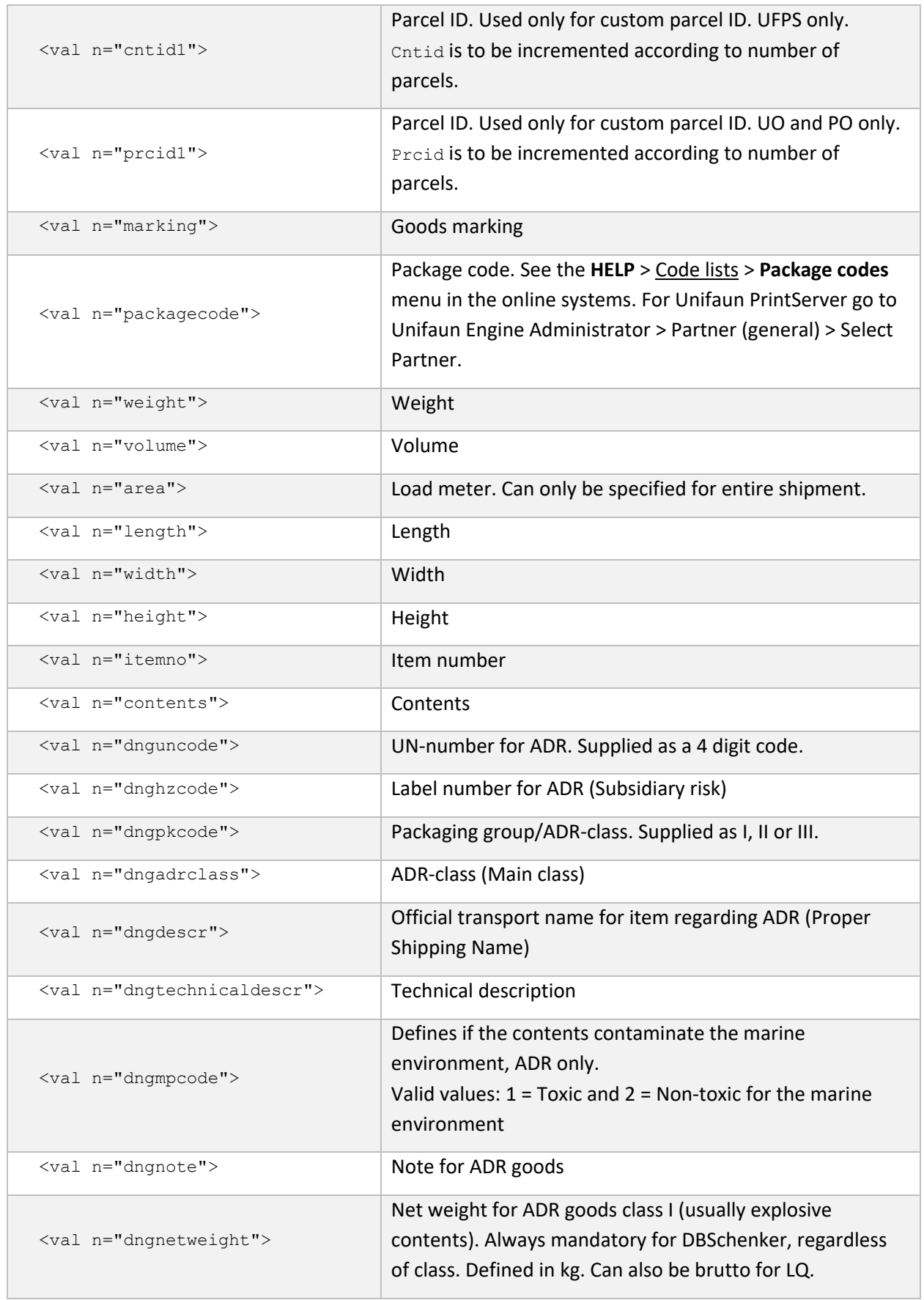

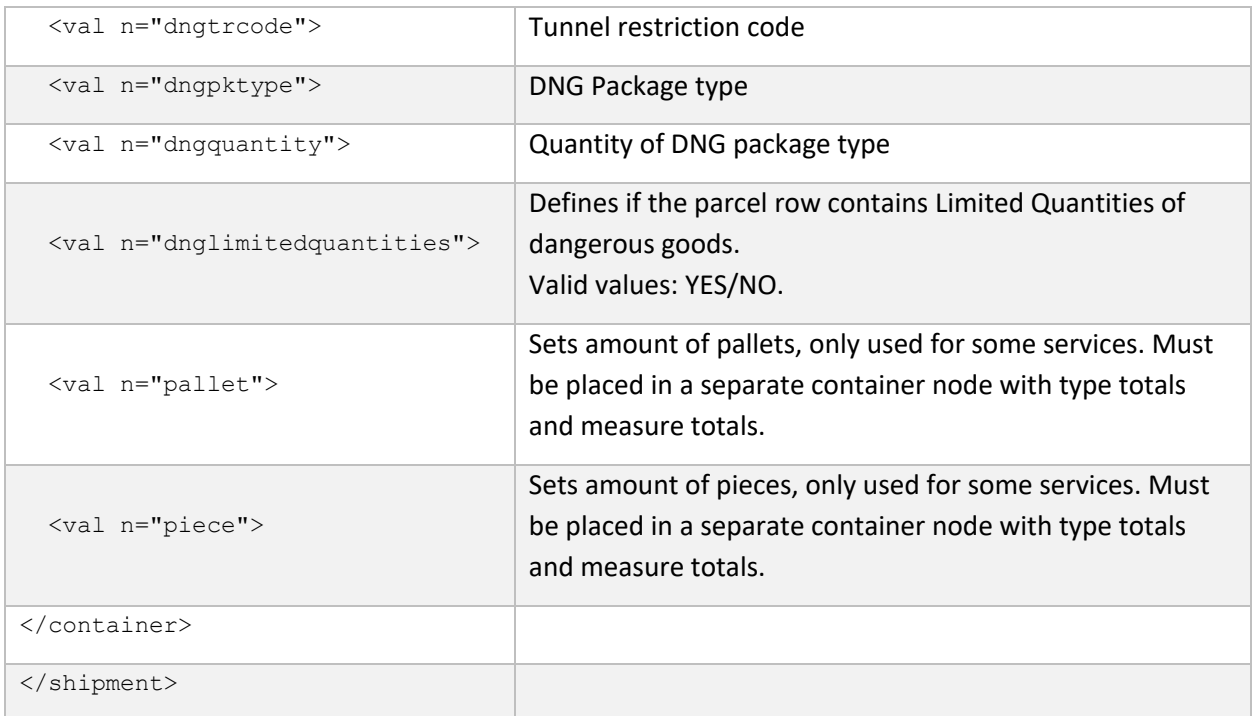

### 7.10 Options

#### E-mail pre-notification

#### Declared under the shipment element.

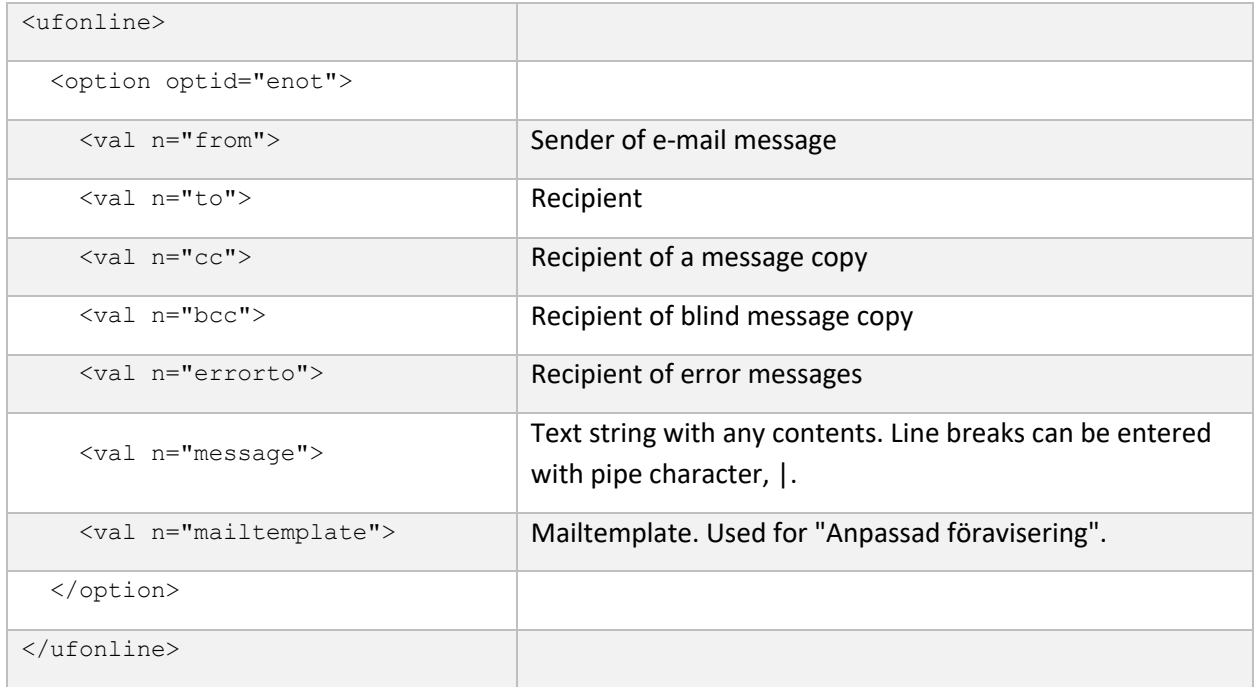

#### Link to print

Declared under the shipment element.

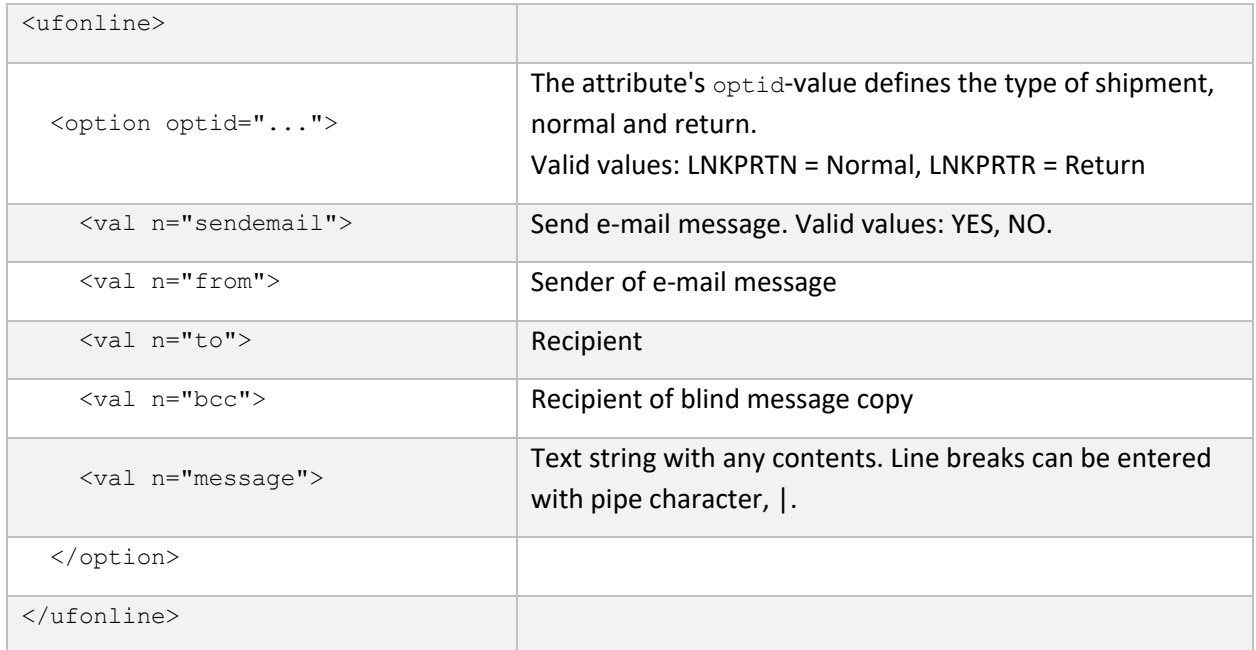

#### Consolidation

#### Declared under the shipment element.

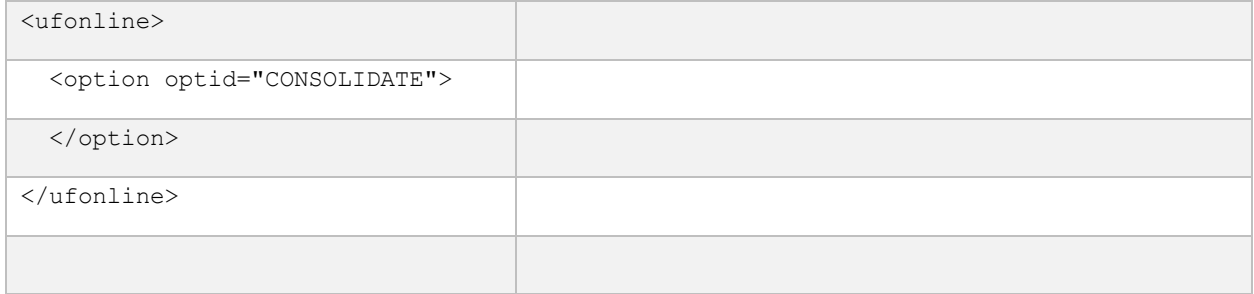

### 7.11 Customs declaration documents UFPS

#### Declared under the shipment element.

#### ED document (edoc)

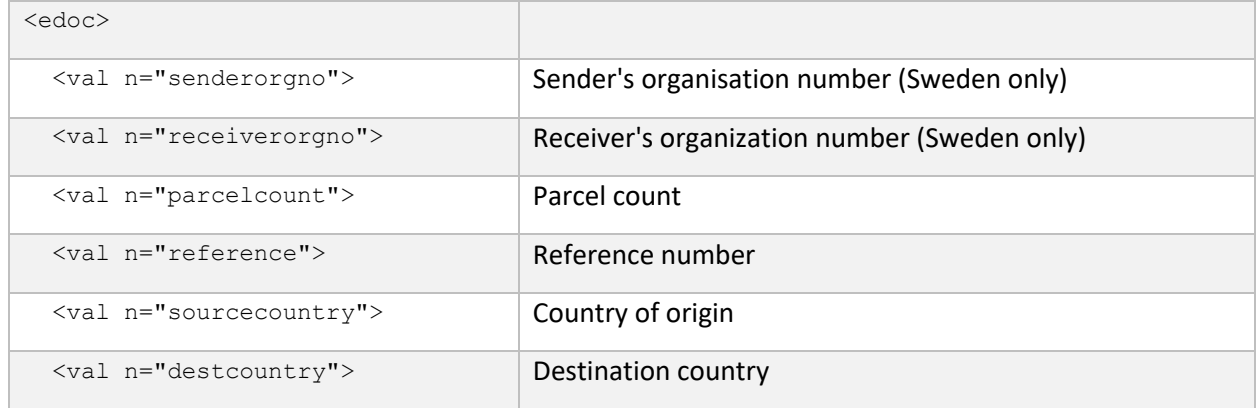

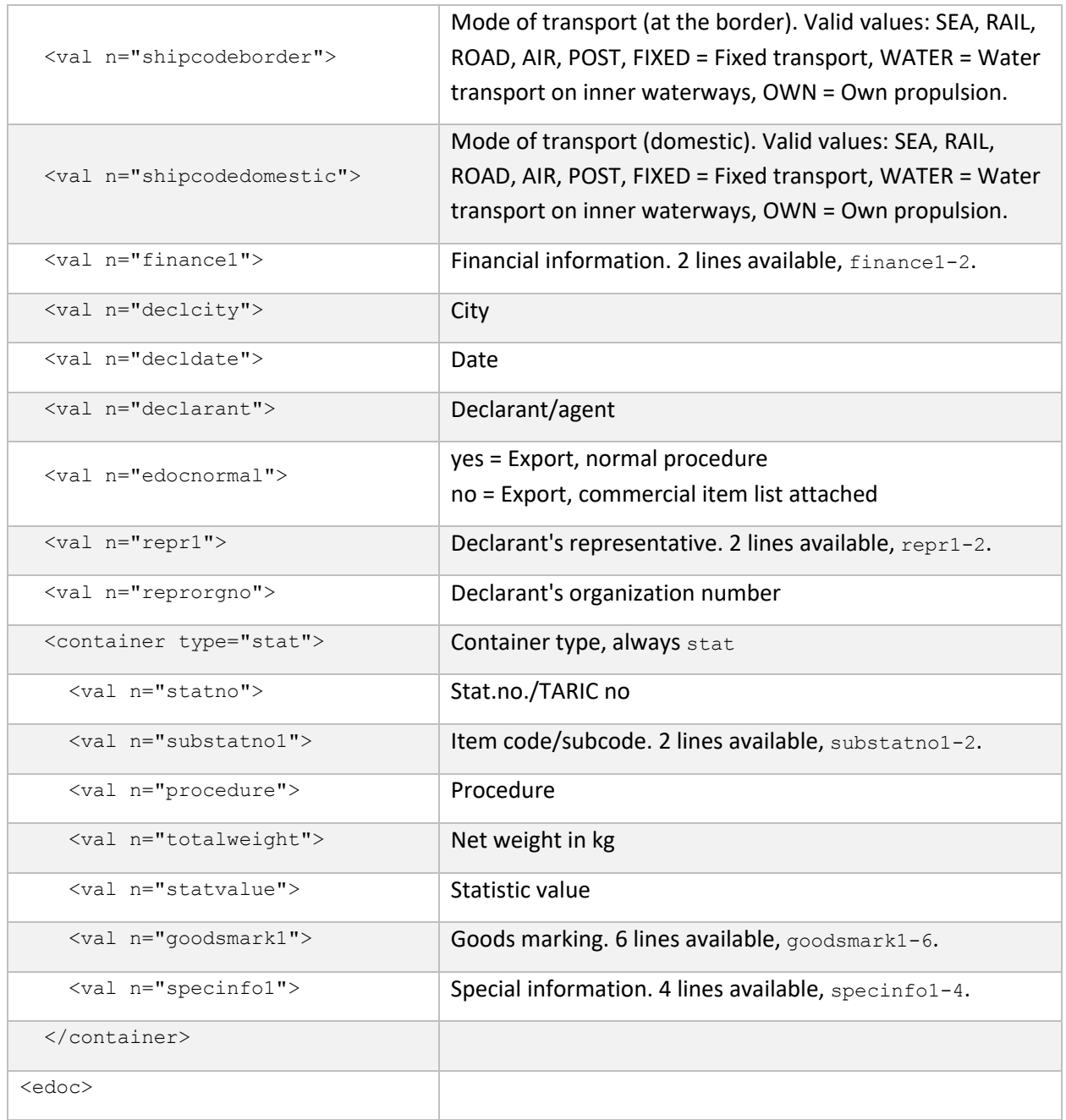

#### Commercial invoice (invoice)

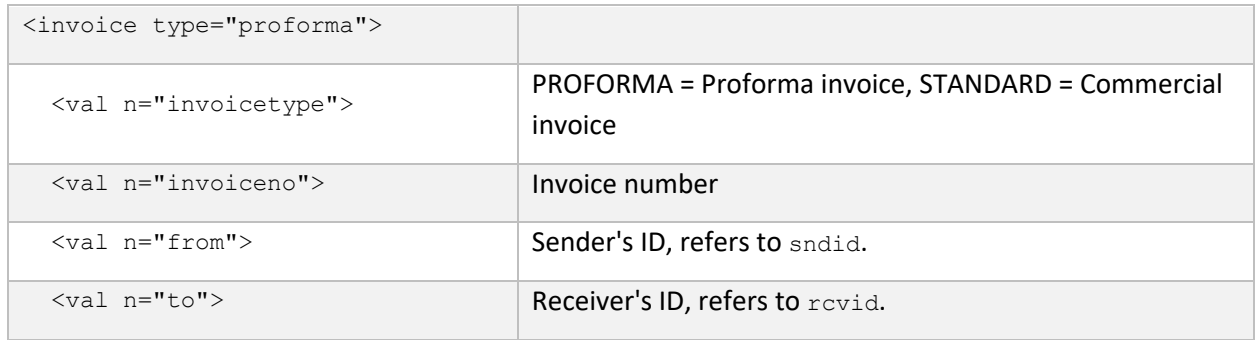

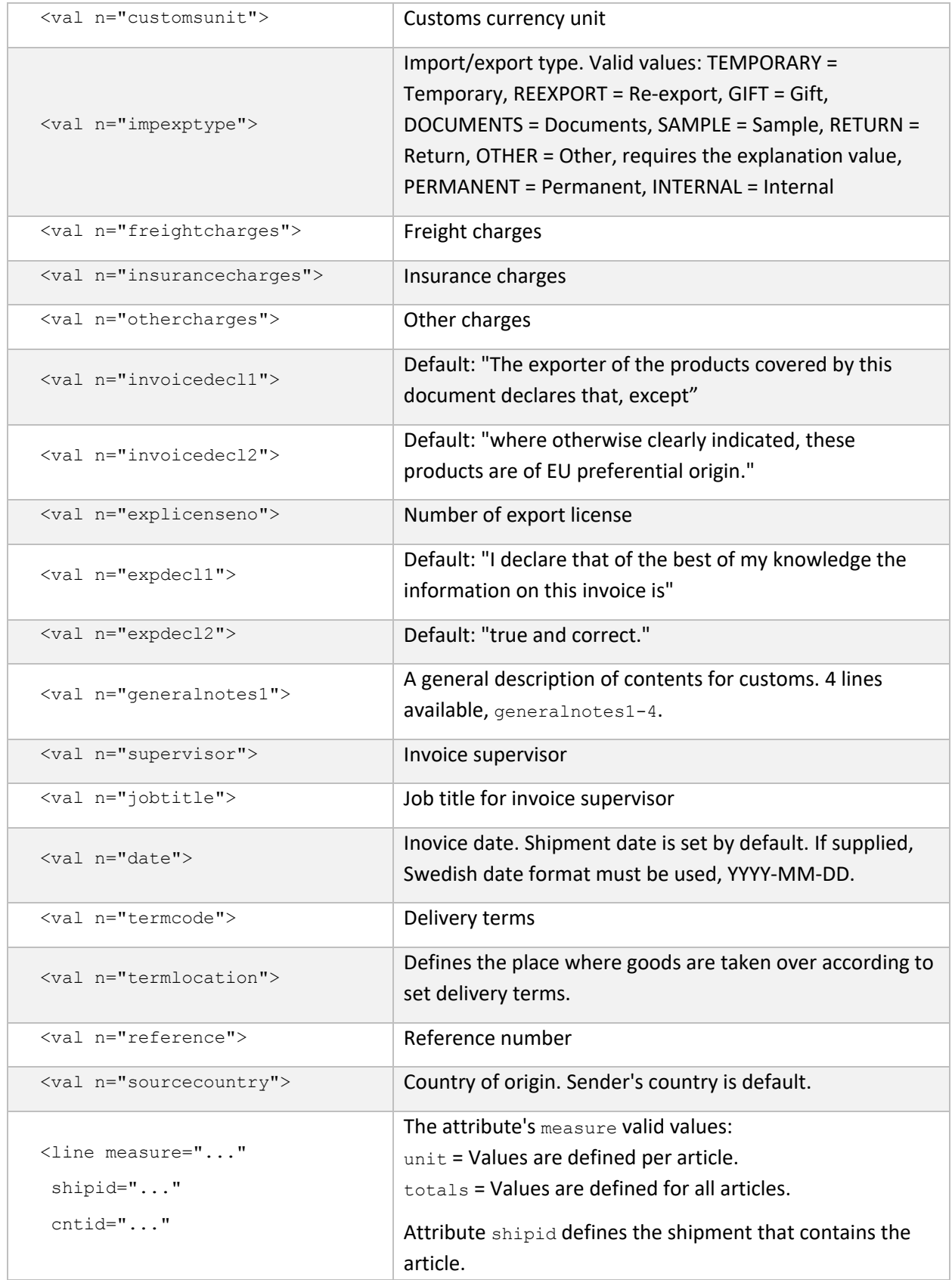

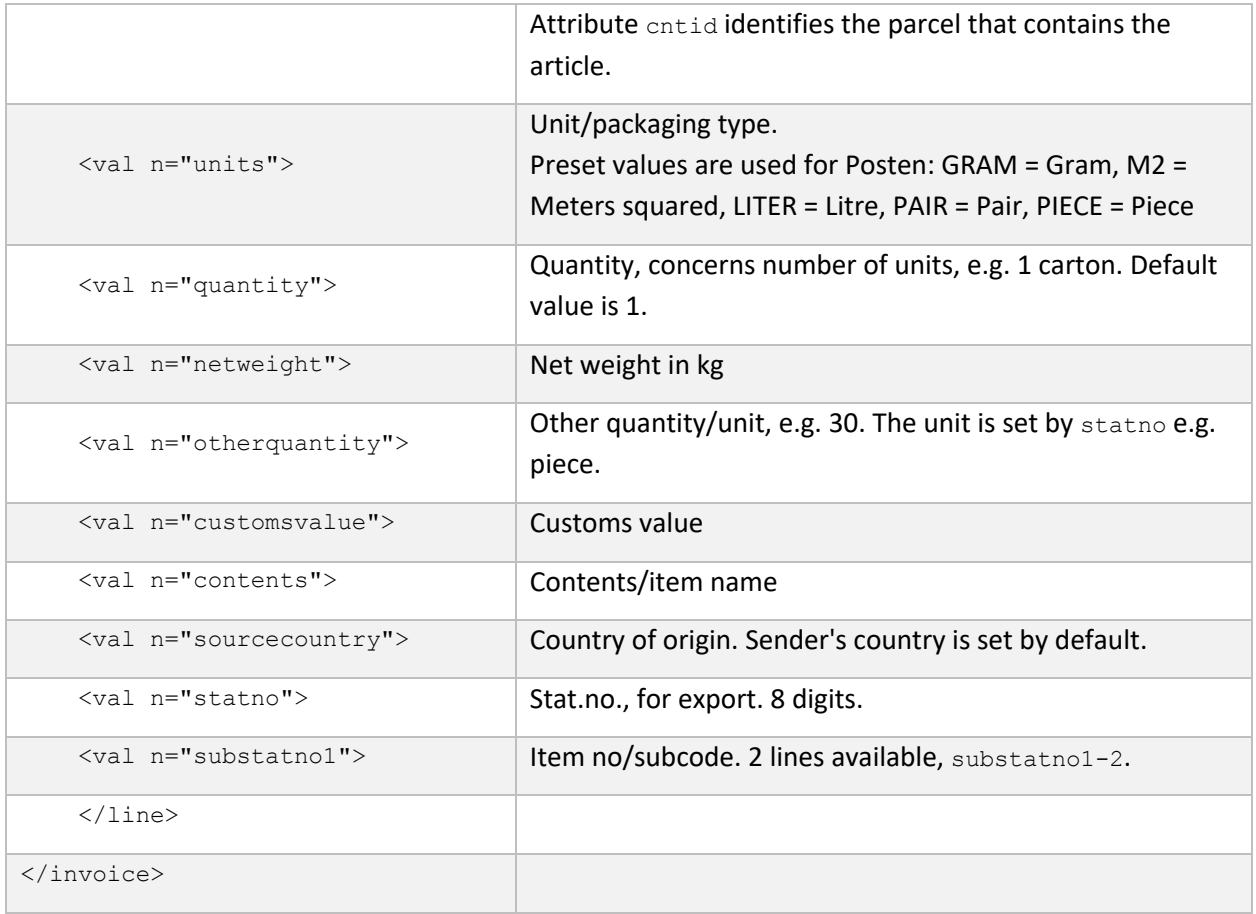

#### Customs declaration (CN23)

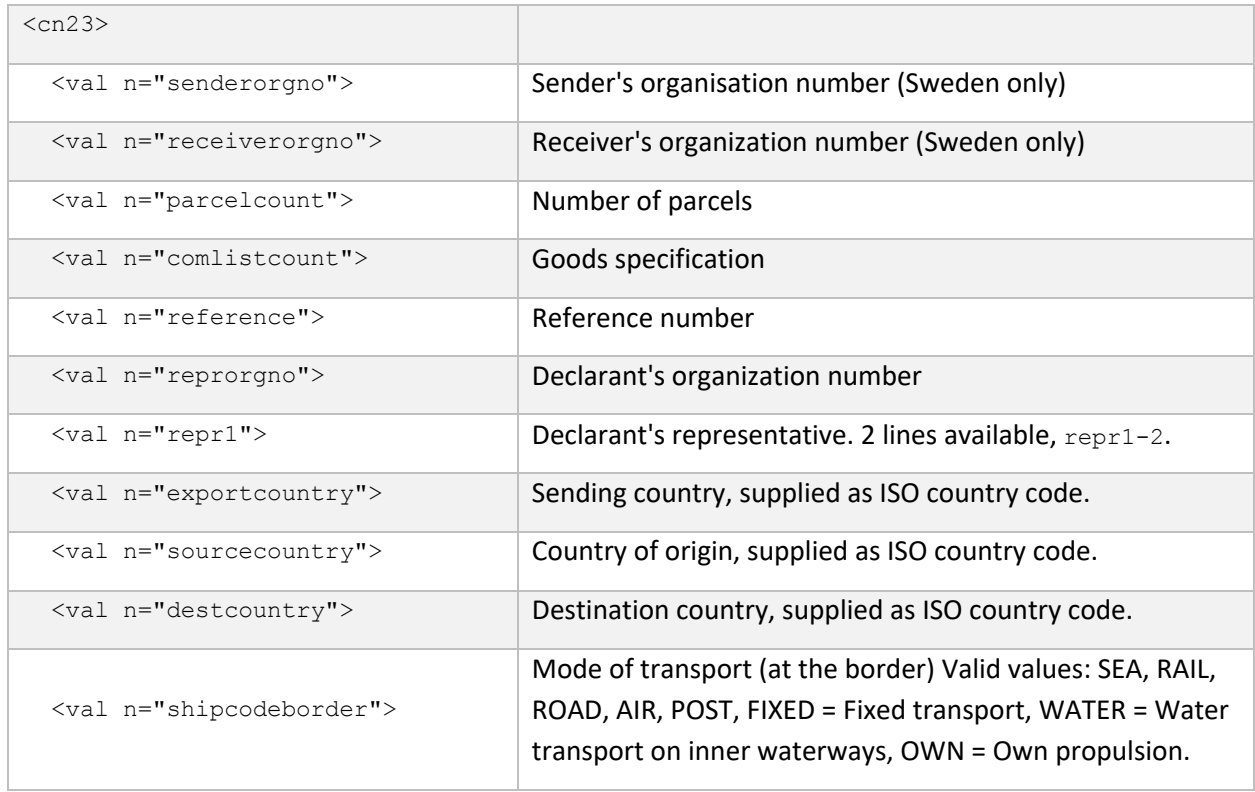

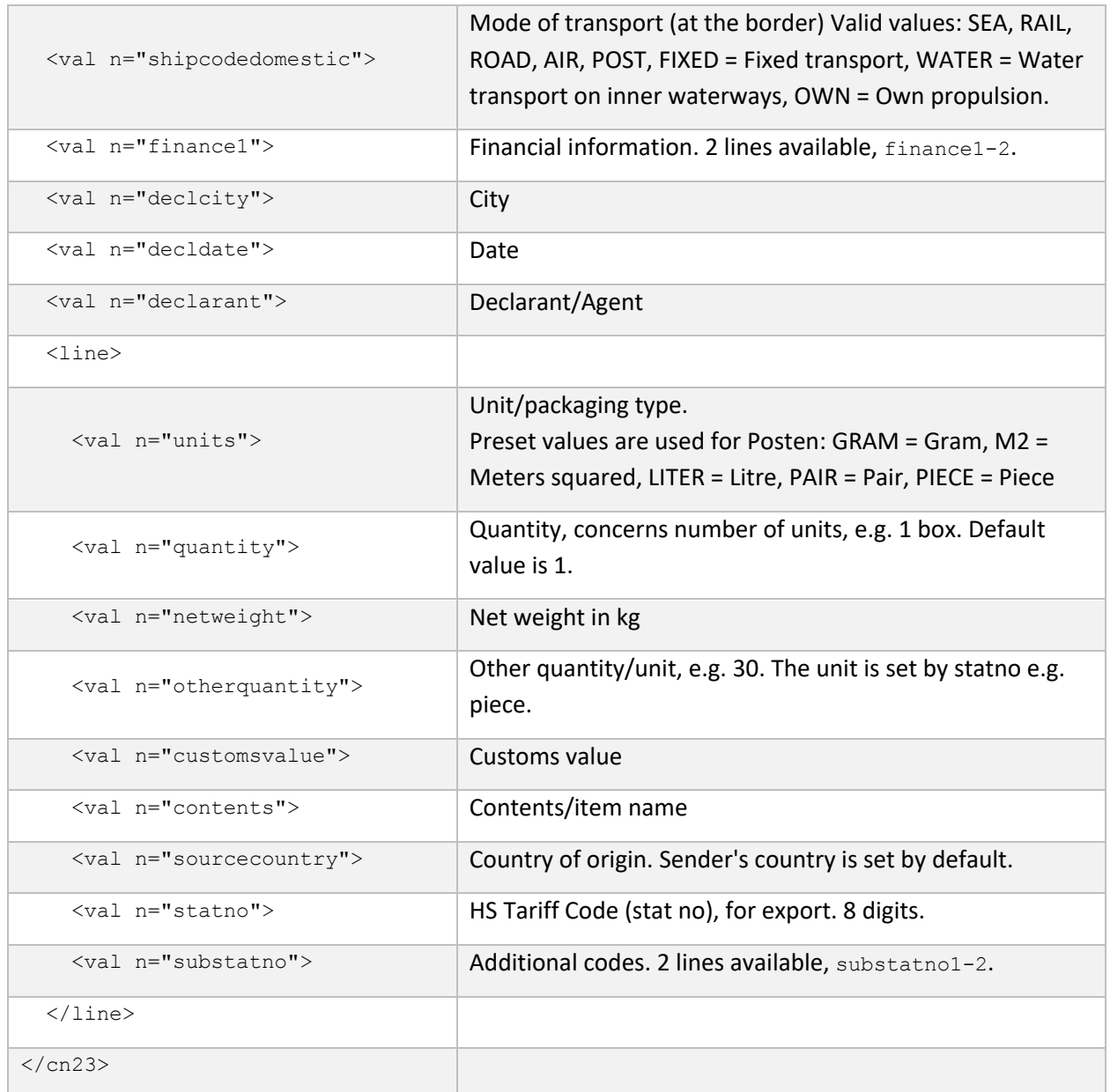

### 7.12 Customs declaration documents Unifaun/Pacsoft Online, Posti SmartShip

Declared under the shipment element. Desired customs declaration for UO and PO is supplied in the documents attribute for customsdeclaration, separated with pipe characters. The values in parenthesis represent field numbers in the online systems.

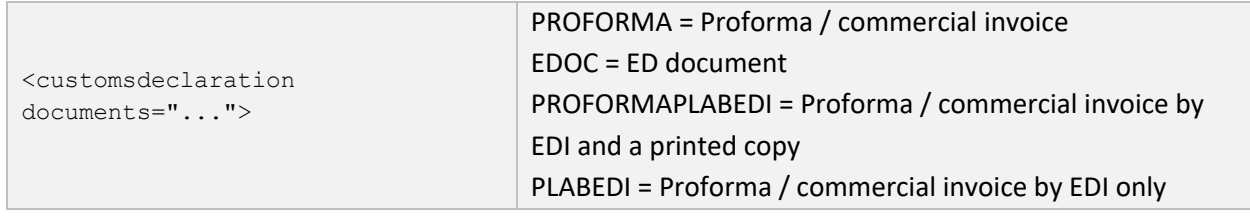

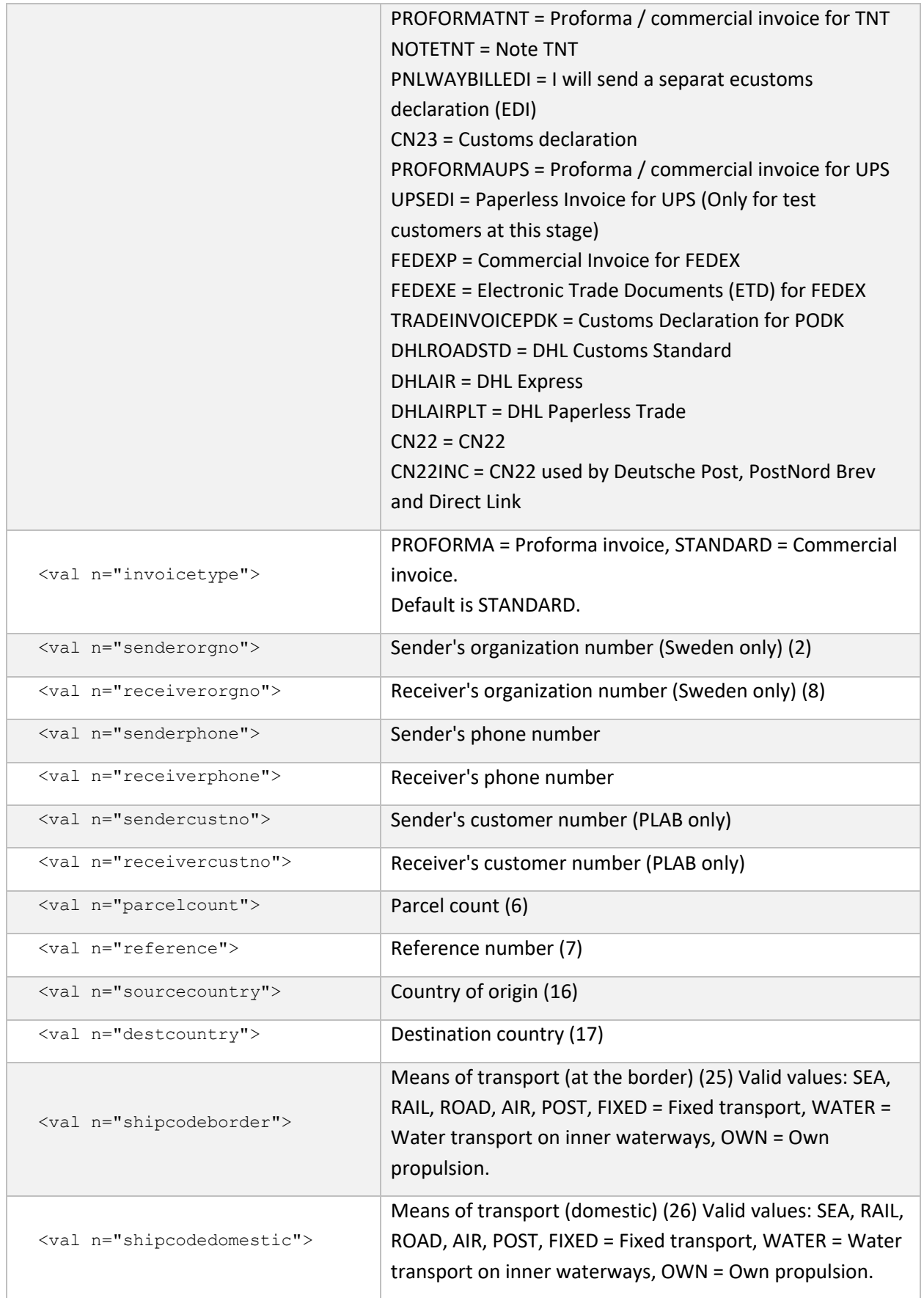

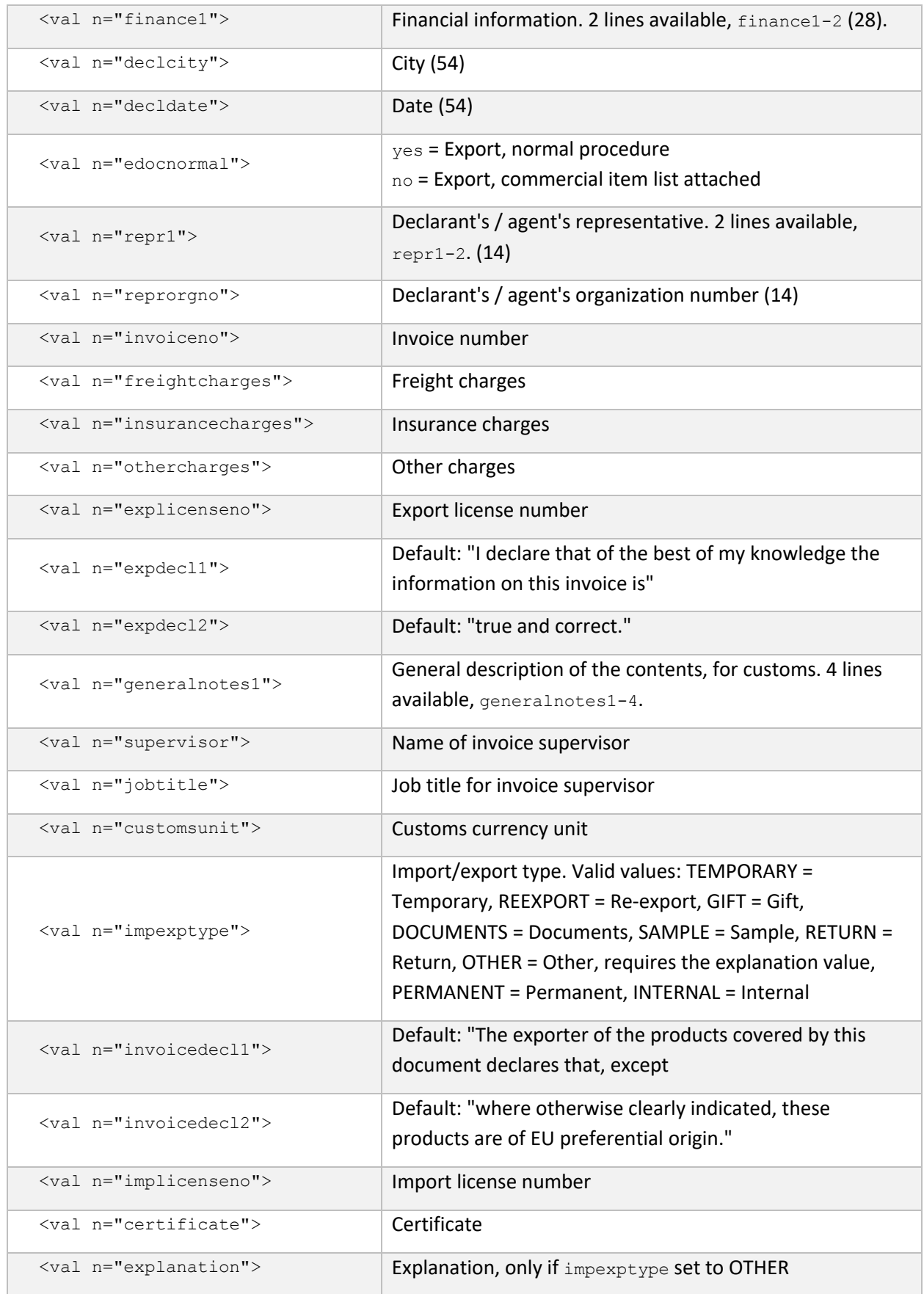

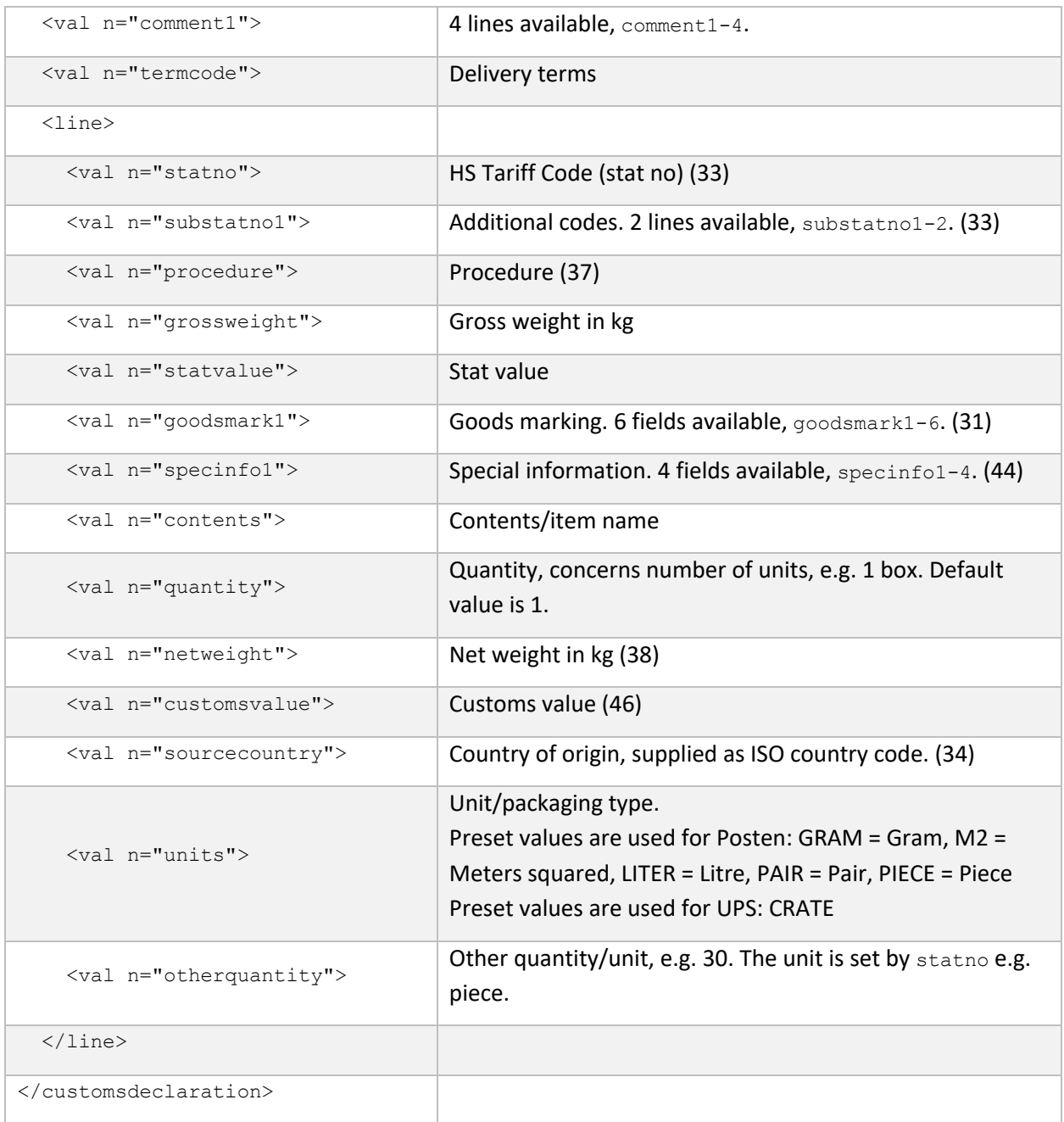

### 8 Error messages

If the information in the order file is missing or erroneous it is communicated by the systems in different ways.

In UFPS a label is printed containing necessary information about the error. UFPS can also send an email message containing the error information if desired.

No label is printed in UO. The order file will instead be stored under menu **SHIPMENTS** > Stored printings with status **Invalid**. Click on the **i** icon for details.

A list containing the most frequent errors is displayed below.

### 8.1 UO and PO

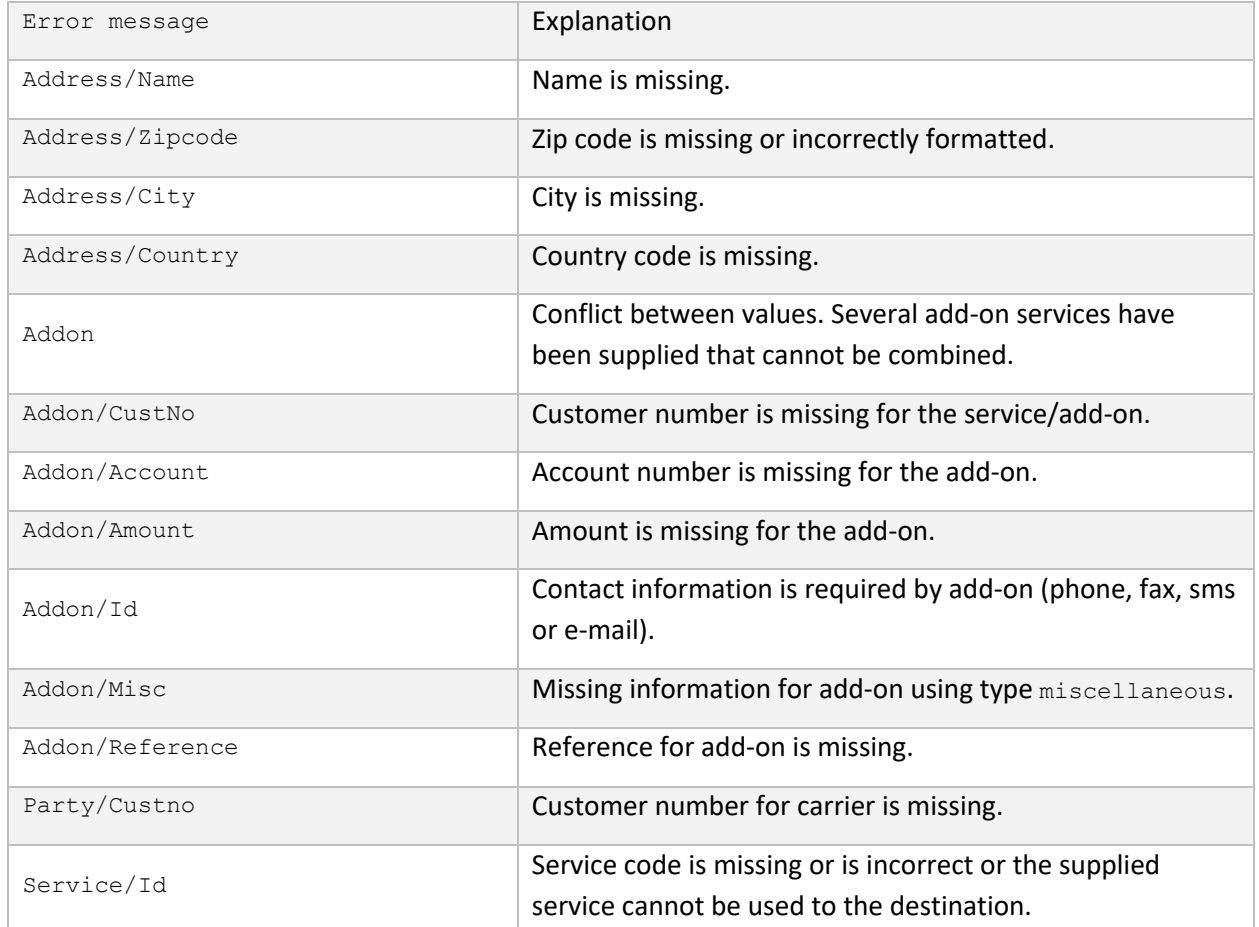

#### 8.2 UFPS

Error messages that are printed or sent as e-mail from UFPS have a certain logic to them, based on the same logic as the order files.

#### Example 1

data.receiver[rcvid=RCV1].receiver[rcvid=RCV1].name : missing value

The first part of the error message contains the faulty element's name and its attribute, if any. data.receiver[rcvid=RCV1] points out that the error is in the element receiver.

The second part of the error message refers to a value in the actual element. data.receiver[rcvid=RCV1].name : points out that the error is in the value name.

The third and last part of the message contains the error.

: missing value points out that the data is missing.

Hence, the error message can be interpreted as the name for receiver RCV1 is missing.

#### Example 2

data.sender[sndid=1].sender[sndid=1].parid : missing partner.custno (SBTL)

The first part of the error message contains the faulty element's name and its attribute, if any. data.sender[sndid=1] points out that the error is in the element sender.

The second part of the error message refers to a value in the actual element.

data.sender[sndid=1].parid : points out that the error is in the value parid.

The third and last part of the message contains the error.

: missing partner.custno (SBTL) points out that the data is missing.

Hence, the error message can be interpreted as the customer number for carrier (in this case SBTL) is missing for sender 1.

Only the last parts of messages are explained in the table below.

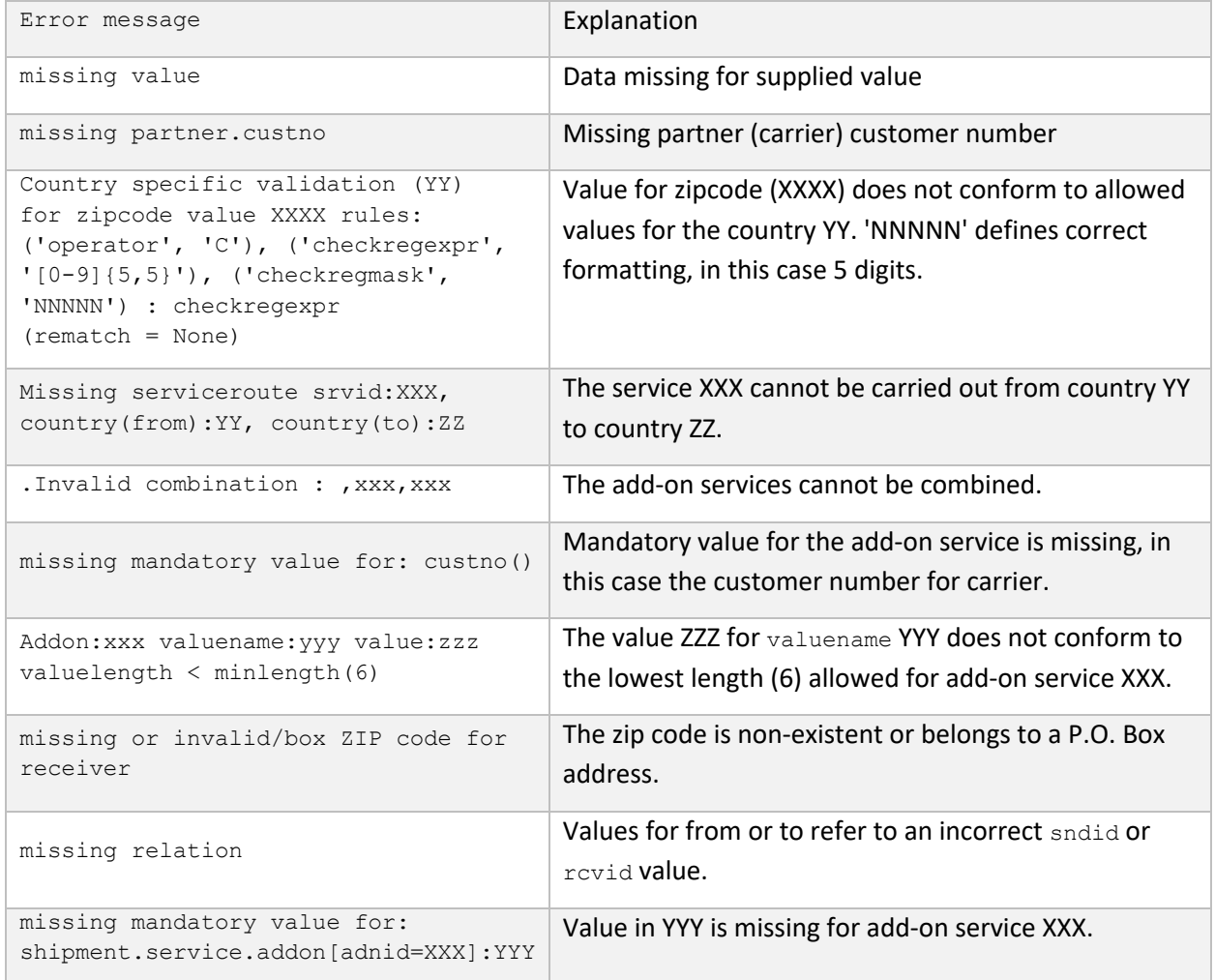